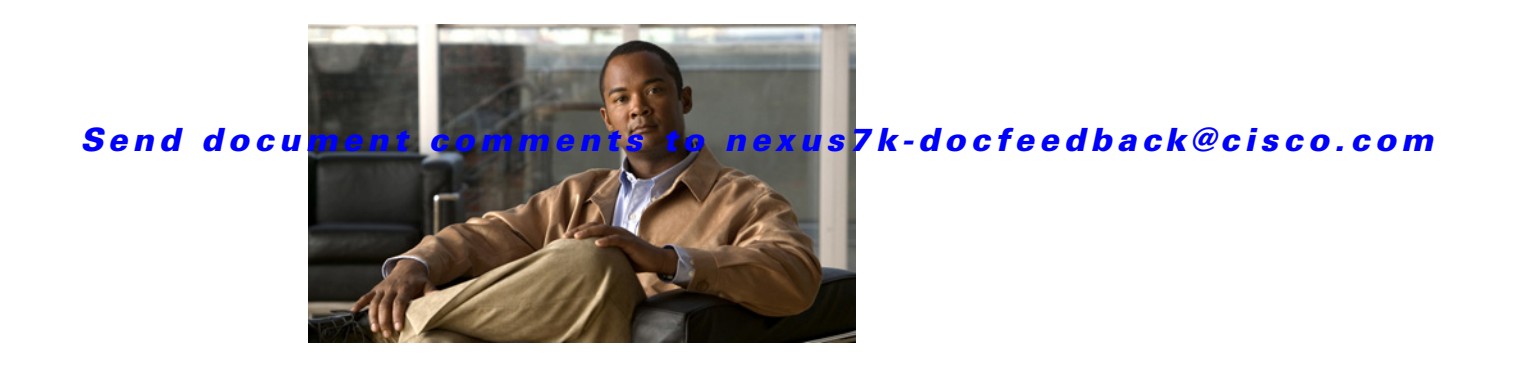

### **S Commands**

This chapter describes the Cisco NX-OS unicast routing commands that begin with the letter S, except for the **show** commands.

### **set as-path**

To modify an autonomous system path (as-path) for BGP routes, use the **set as-path** command in route-map configuration mode. To not modify the autonomous system (AS) path, use the **no** form of this command.

**set as-path** {**tag** | {**prepend** *as-num*[**...***as-num*] | **last-as** *num*}}

**no as-path** {**tag** | {**prepend** *as-num*[..**.***as-num*] | **last-as** *num*}}

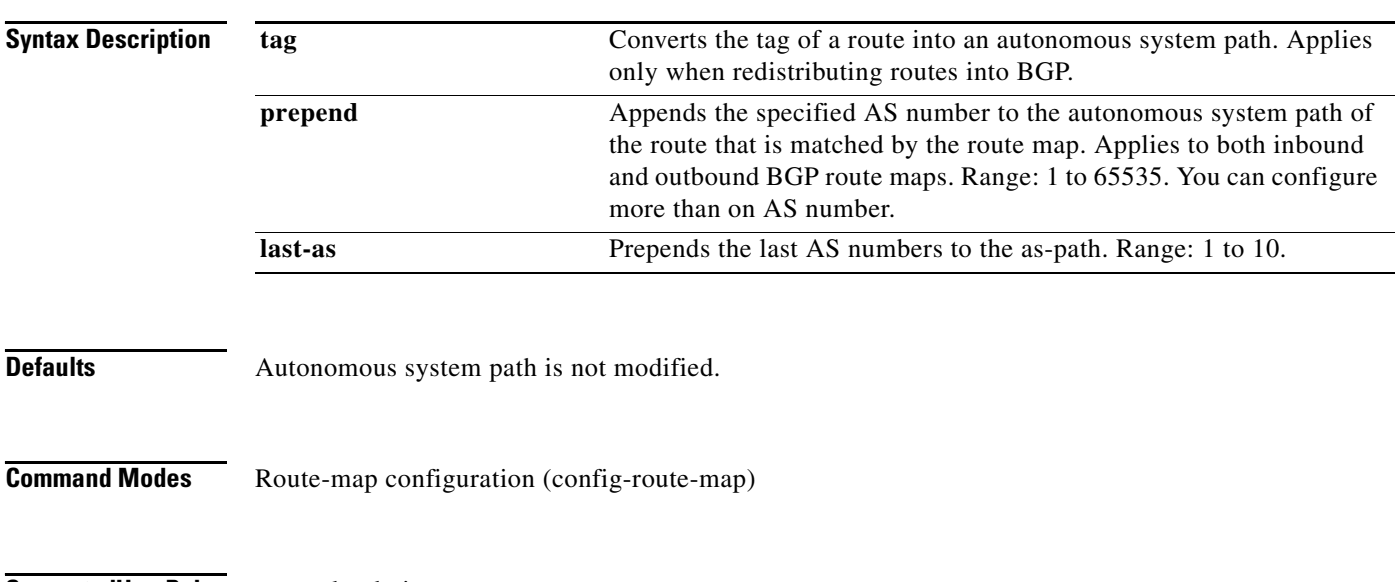

**Supported User Roles** network-admin vdc-admin

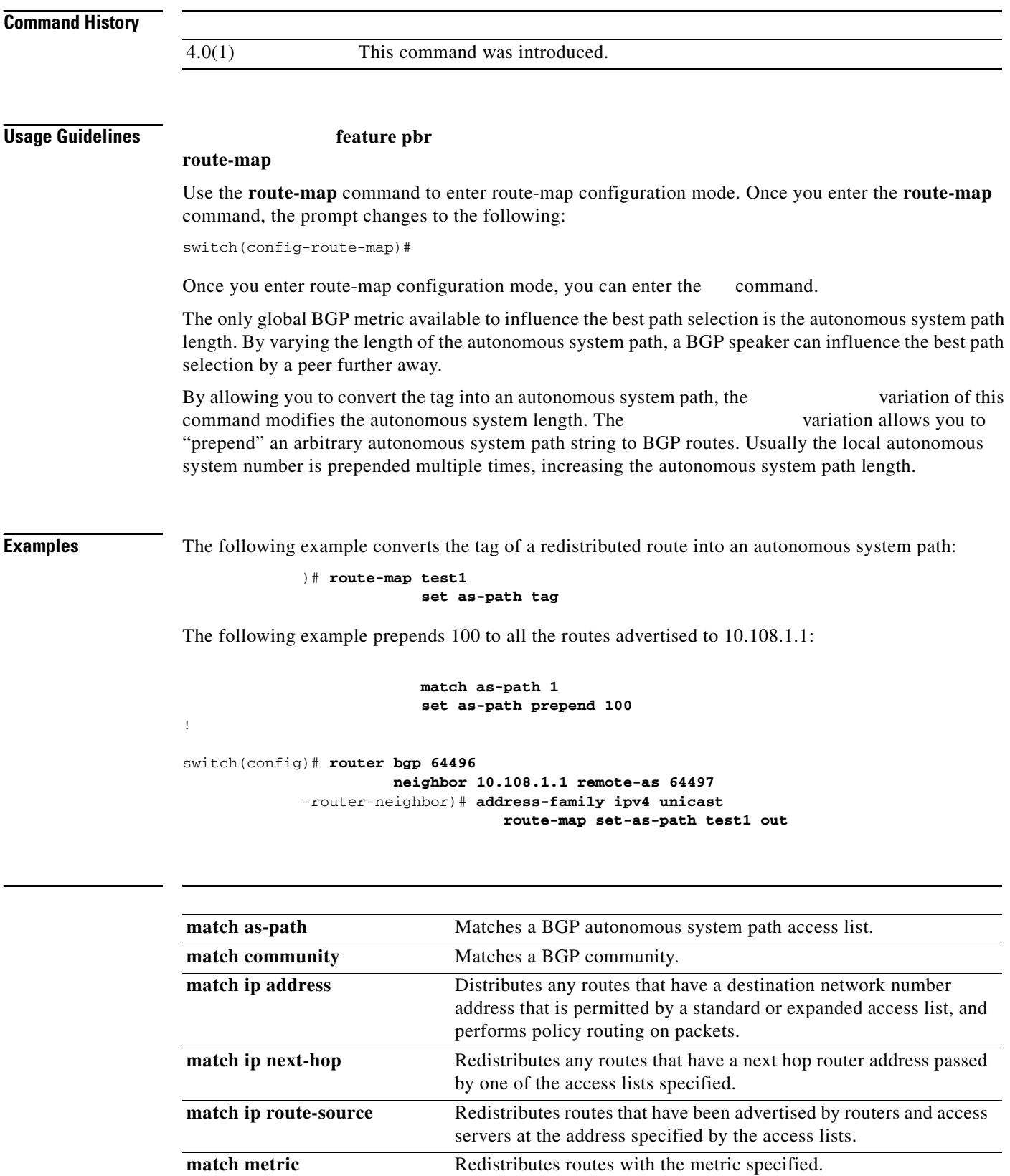

#### **match tag**

 $\Gamma$ 

**route-map (IP)**

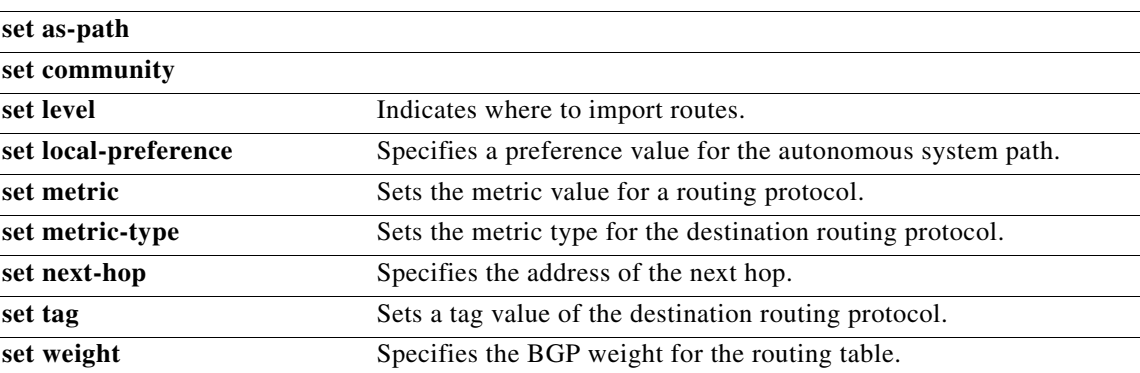

### **set comm-list delete**

*community-list-name* 

 $\mathbf l$ 

 $\mathsf I$ 

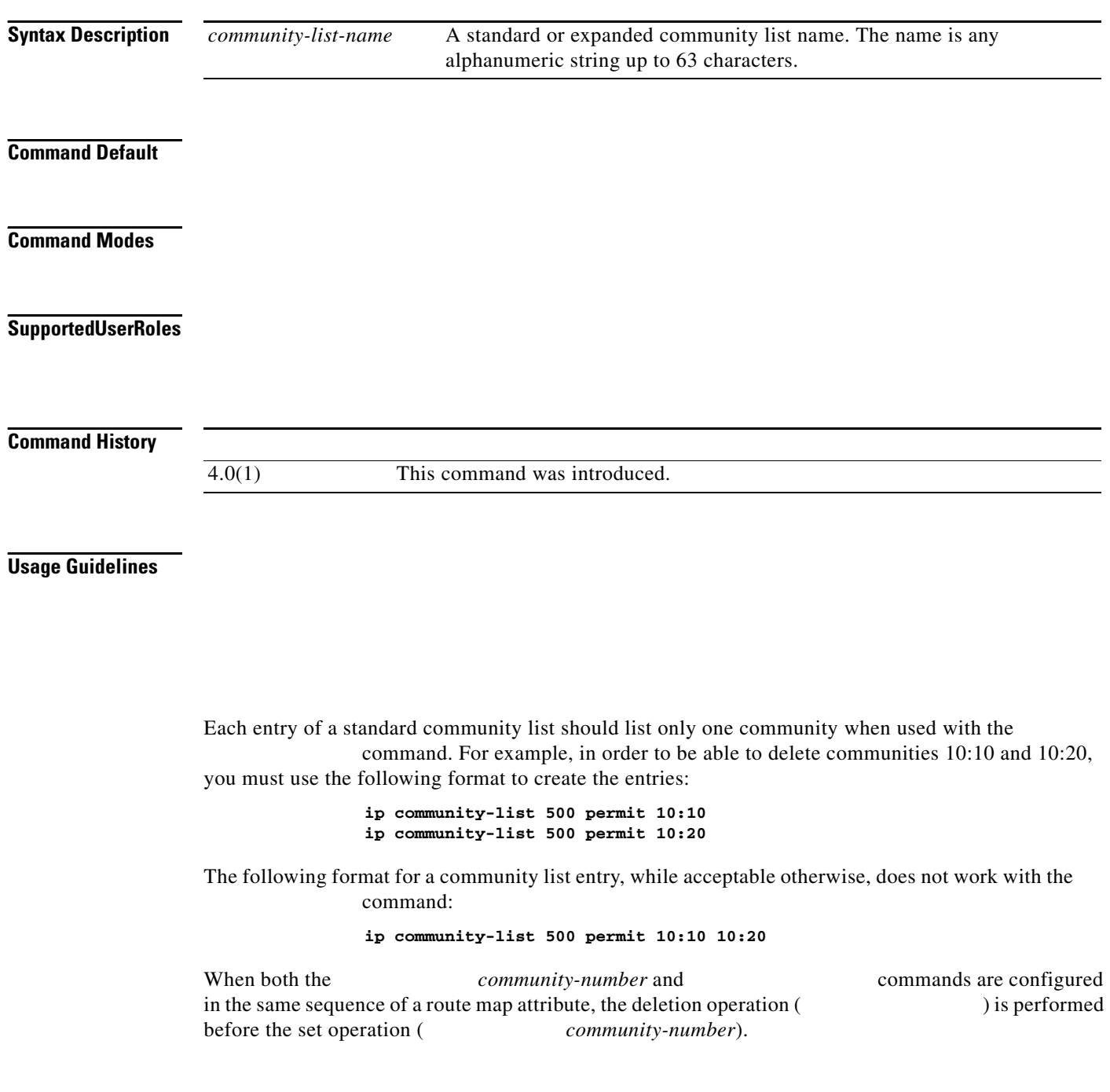

This command does not require a license.

 $\mathbf{I}$ 

The following example shows how to remove communities from the community attribute of an inbound or outbound update:

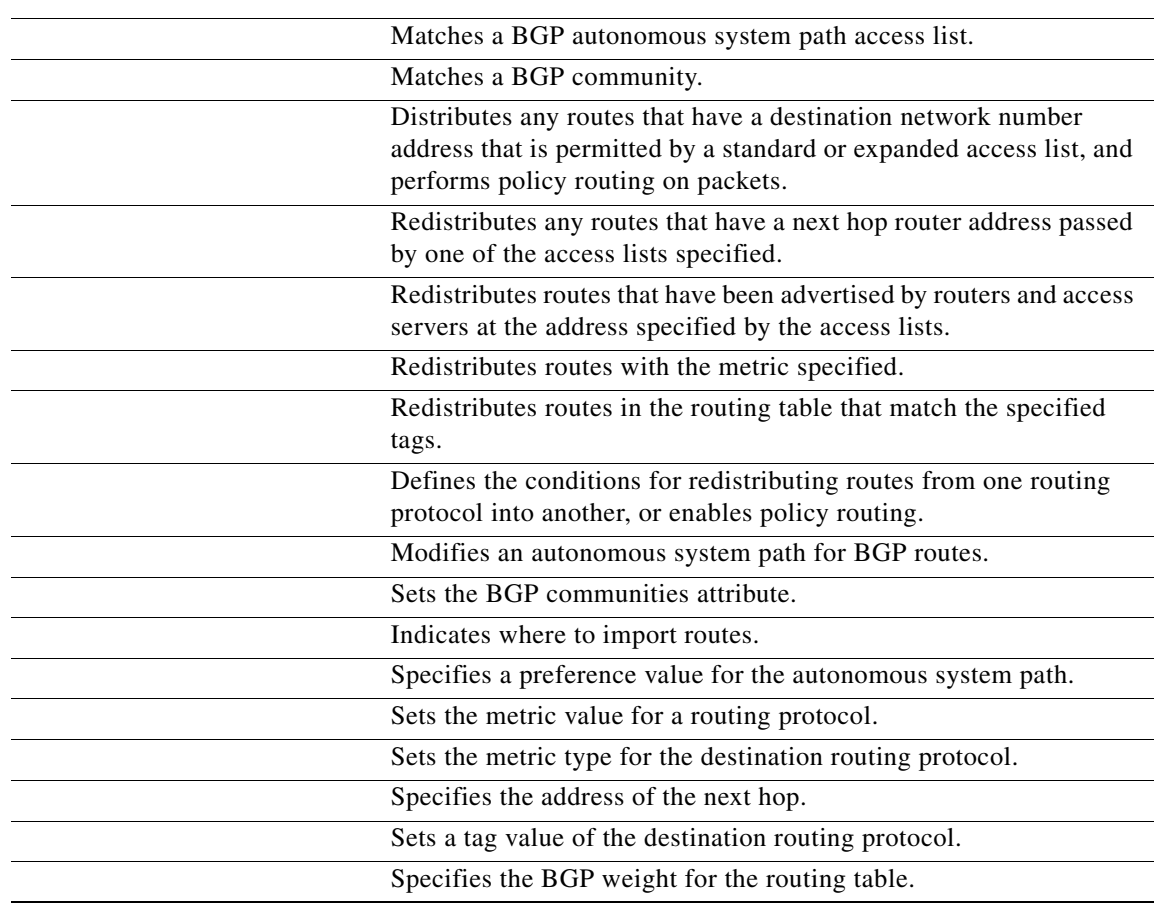

### **set community**

To set the BGP communities attribute, use the route map configuration command. To delete the entry, use the form of this command.

{ | { **:** *aa:nn* **additive local-as no-advertise no-export**

**no set community none** *aa***:***nn* **additive local-as no-advertise no-export**

*aa***:***nn*

**additive**

**local-AS**

**no-advertise**

**no-export**

**none**

I

**route-map** match set

**route-map match set match** *match criteria*—the conditions under which redistribution is allowed for the current command. The commands specify the *set actions*—the particular redistribution actions to perform if the criteria enforced by the commands are met. The command deletes the route map.

The route map configuration commands specify the redistribution *set actions* to be performed when all of the match criteria of a route map are met. When all match criteria are met, all set actions are performed.

This command does not require a license.

In the following example, routes that pass the autonomous system path access list 1 have the community set to 109:02 and 33:40. Routes that pass the autonomous system path access list 2 have the community set to no-export (these routes will not be advertised to any external BGP [eBGP] peers).

```
set community 109:02 33:40
          exit
route-map test1 20 permit
          match as-path 2
          set community no-export
```
In the following similar example, routes that pass the autonomous system path access list 1 have the community set to 109:30. Routes that pass the autonomous system path access list 2 have the community set to local-as (the router will not advertise this route to peers outside the local autonomous system.

```
route-map test1 10 permit
          match as-path 1
          set community 109:30 additive
          exit
route-map test1 20 permit
          match as-path 2
          set community local-as
```
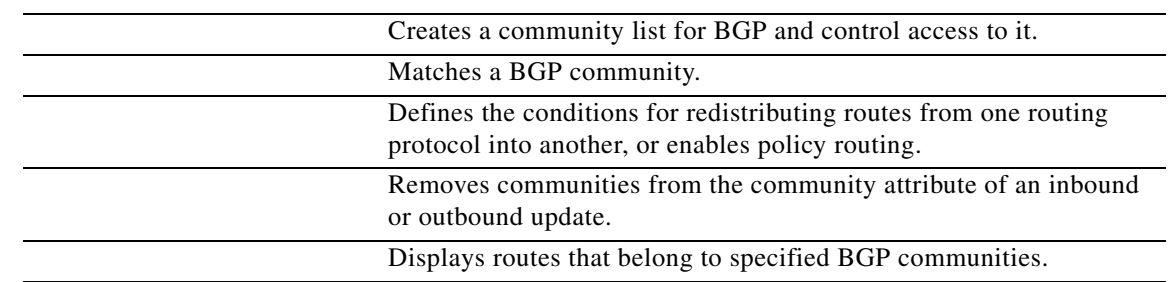

 $\blacksquare$ 

 $\overline{\phantom{a}}$ 

 $\mathsf I$ 

# **set dampening**

 $\Gamma$ 

*half-life reuse suppress max-suppress-time*

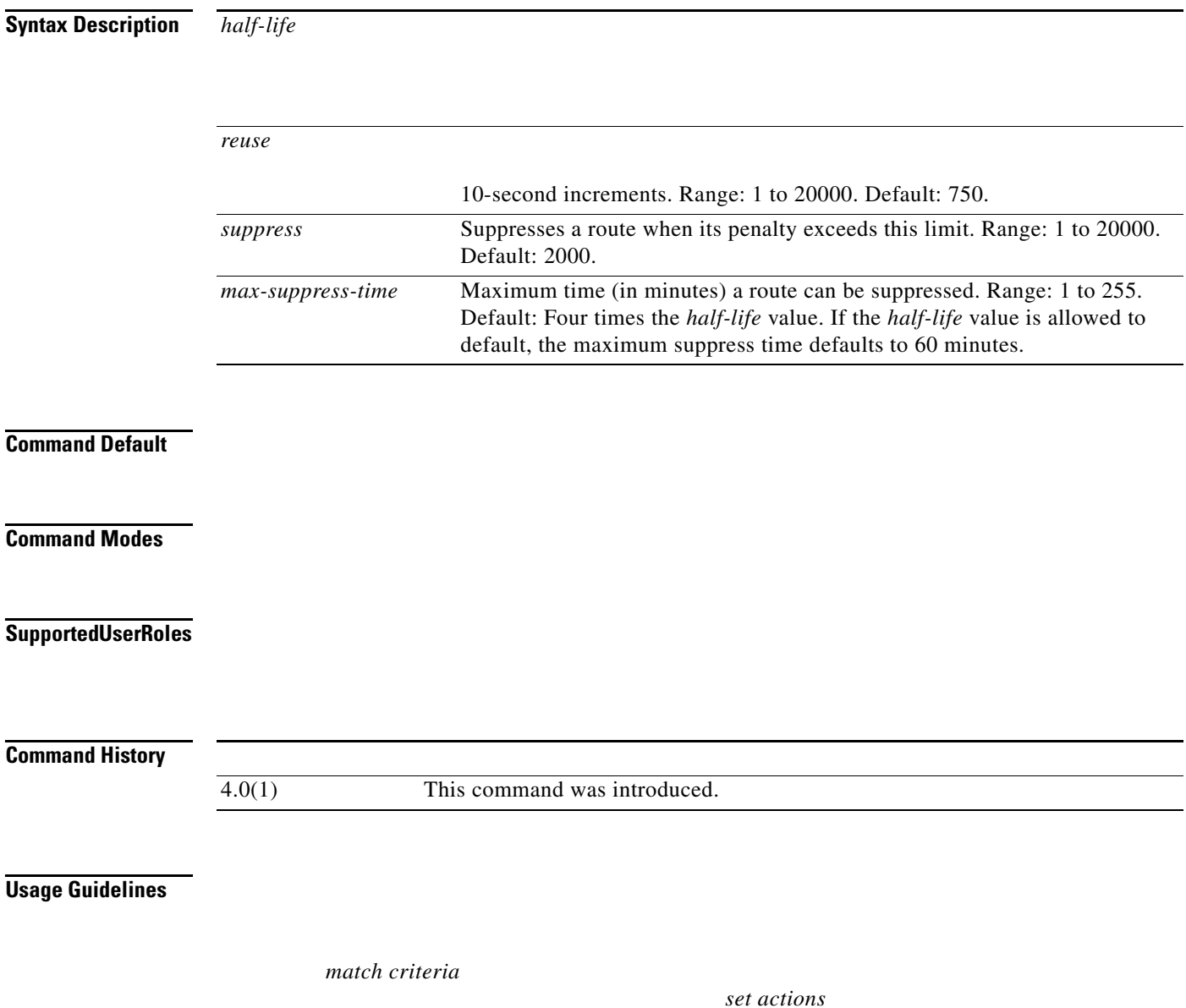

This command does not require a license.

The following example sets the half life to 30 minutes, the reuse value to 1500, the suppress value to 10000; and the maximum suppress time to 120 minutes:

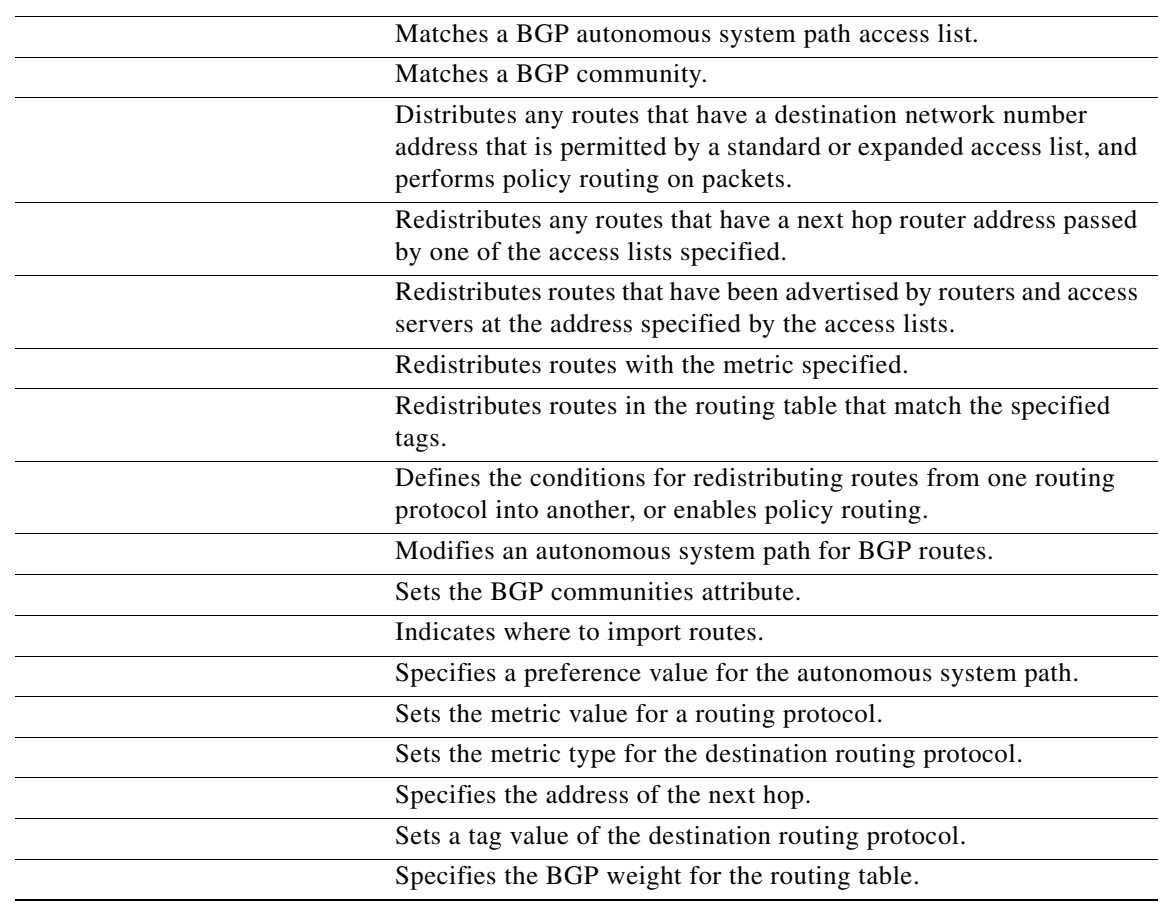

 $\mathsf I$ 

# **set etxcommunity**

 $\Gamma$ 

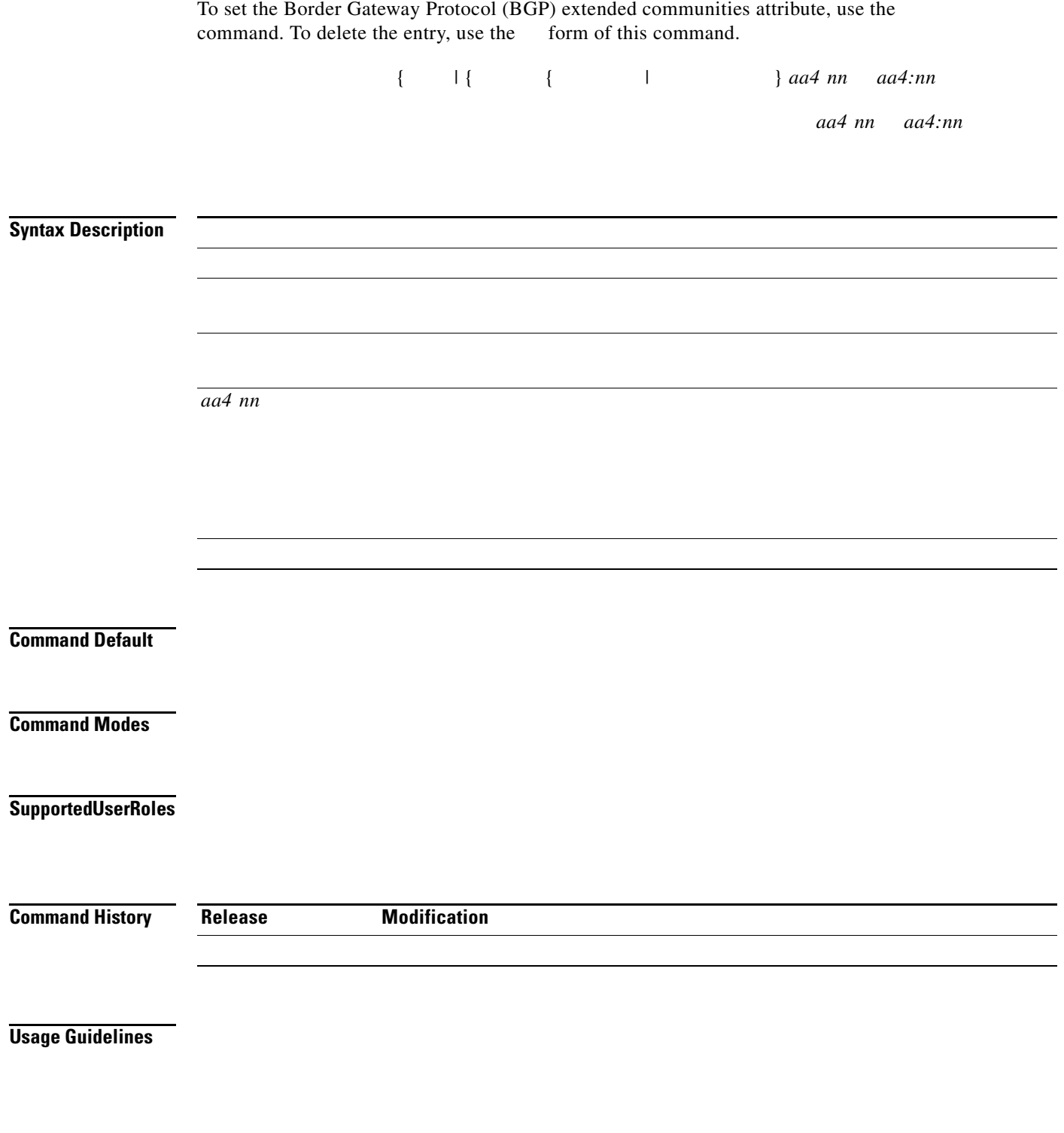

*set actions*

**Examples**

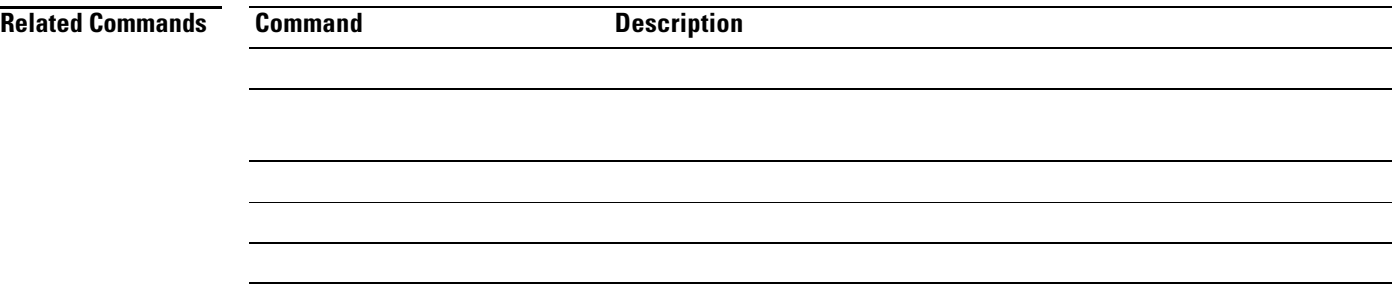

# **set extcomm-list delete**

*community-list-name* 

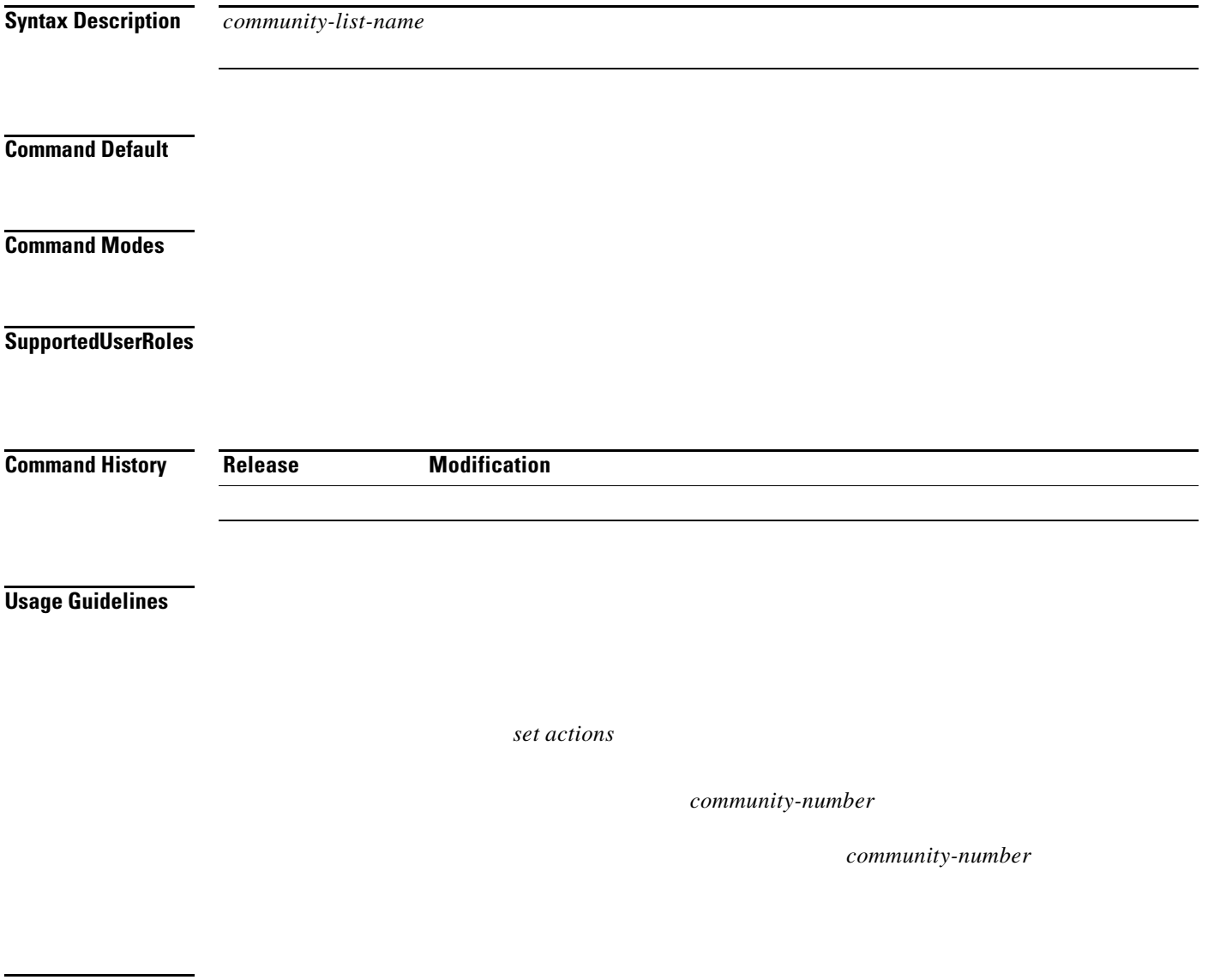

**Examples**

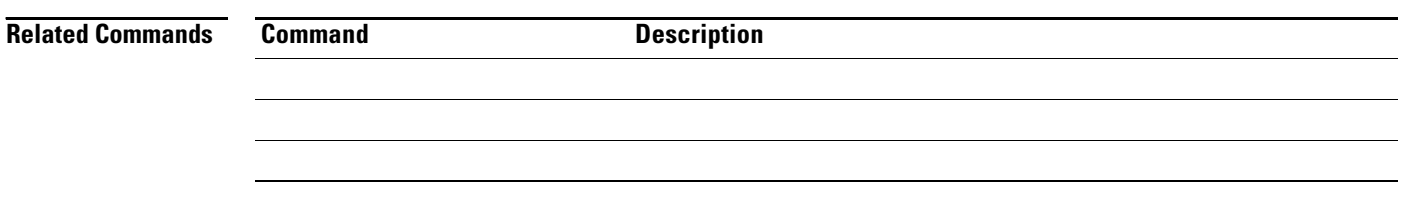

### **set forwarding-address**

To set the OSPF forwarding address for redistributed type-5 LSAs, use the route-map configuration mode command. To remove the address, use the form of this command.

**Syntax Description** This command has no arguments or keywords. **Command Default** No forwarding address is set as a default. **Command Modes** Route-map configuration (config-route-map) **Supported User Roles** network-admin vdc-admin **Command History Usage Guidelines** This command is used by the Open Shortest Path First (OSPF) to set the forwarding address in the for the redistributed type-5 LSAs. The value of the forwarding address specified by the autonomous system boundary router (ASBR) can be either 0.0.0.0 or non-zero. The 0.0.0.0 address indicates that the originating router (the ASBR) is the next hop. The forwarding address is determined by these conditions: The forwarding address is set to 0.0.0.0 if the ASBR redistributes routes and OSPF is not enabled on the next hop interface for those routes. This is true in the figure if Router 1 does not have OSPF enabled on the Ethernet interface. All of the following conditions must be met to set the forwarding address field to a non-zero address: **•** OSPF is enabled on the ASBR's next hop interface. **•** ASBR's next hop interface is non-passive under OSPF. **•** ASBR's next hop interface is not point-to-point. **•** ASBR's next hop interface is not point-to-multipoint. Any other conditions besides those listed previously, set the forwarding address to 0.0.0.0. This command does not require a license. **Examples** The following example shows how to set the forwarding address: **Release Modification** 4.0(1) This command was introduced.

 $\mathbf{r}$ 

**set forwarding-address**

#### *ip-address ...ip-address*

*ip-address ...ip-address*

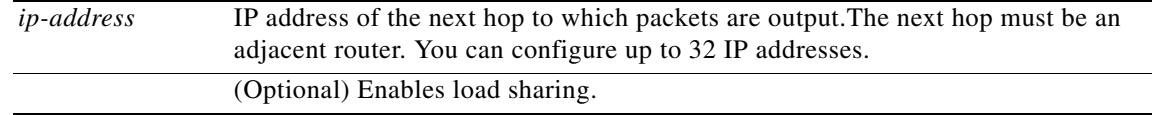

 $\Gamma$ 

4.0(1) This command was introduced.

*ip-address* 

command needs to be adjacent to the router. The optional specified IP addresses are tried in turn.

Use the interface configuration command, the global configuration command, and the and route-map configuration commands to define the conditions for policy routing packets. The command identifies a route map by name. Each command has a list of and commands associated with it. The commands specify the *match criteria*—the conditions under which policy routing occurs. The commands specify the *set actions*—the particular routing actions to perform if the criteria enforced by the commands are met.

The set clauses can be used in conjunction with one another. They are evaluated in the following order:

 $\mathsf I$ 

**1. 2.**

 $\mathscr{D}_{\mathbf{A}}$ **Note**

#### **Examples**

switch(config-ip-acl)# **permit ip 192.0.2.0/24 any exit route-map equal-access match ip address test set ip default next-hop ip 192.0.2.3 exit interface externet 2/1 ip policy route-map equal-access**

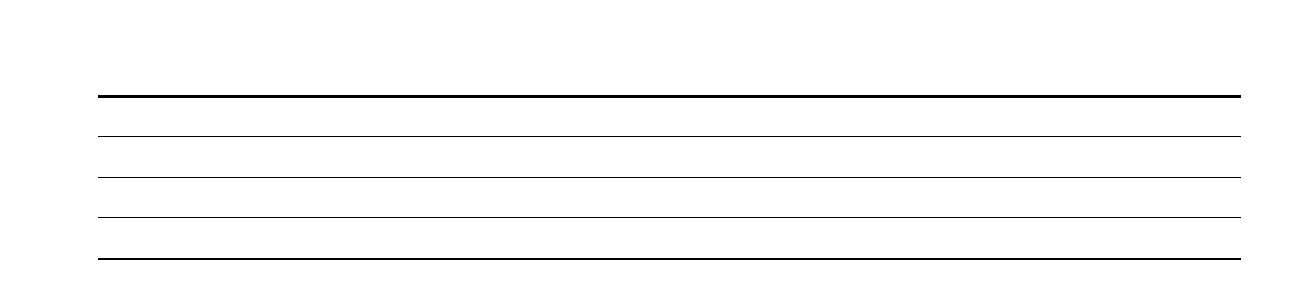

 $\mathbf l$ 

 $\Gamma$ 

**College** 

 **{ load-share] peer-address**

**no set ip next-hop { load-share] peer-address**

**load-share peer-address**

**ip policy route-map** route-map **match set ip policy route-map** route-map **match set match**

 $\mathsf I$ 

**set**

**match**

**set ip next-hop** 

**set ip next-hop command peer-address**

**set ip next-hop peer-address**

**set ip next-hop** 

**neighbor next-hop-self neighbor next-hop-self**

**set ip next-hop set ip default next-hop**

**set ip next-hop peer-address**

**ip policy route-map match ip address**

**match length**

**route-map** 

 $\overline{\phantom{a}}$ 

**set ip default next-hop**

### **set ipv6 default next-hop**

**ipv6 default next-hop**

 $\overline{\phantom{a}}$ 

**no**

**set ipv6 default next-hop** *ipv6-address ...ipv6-address*

*ipv6-address ...ipv6-address*

*ipv6-address*

*ipv6-address* 

*match criteria set actions*

 $\blacksquare$ 

switch(config-ipv6-acl)# **permit ipv6 2001:0DB8::/48 any exit route-map equal-access match ipv6 address test set ipv6 default next-hop 2001:0DB8::3 exit interface externet 2/1 ipv6 policy route-map equal-access**

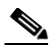

 $\overline{\phantom{a}}$ 

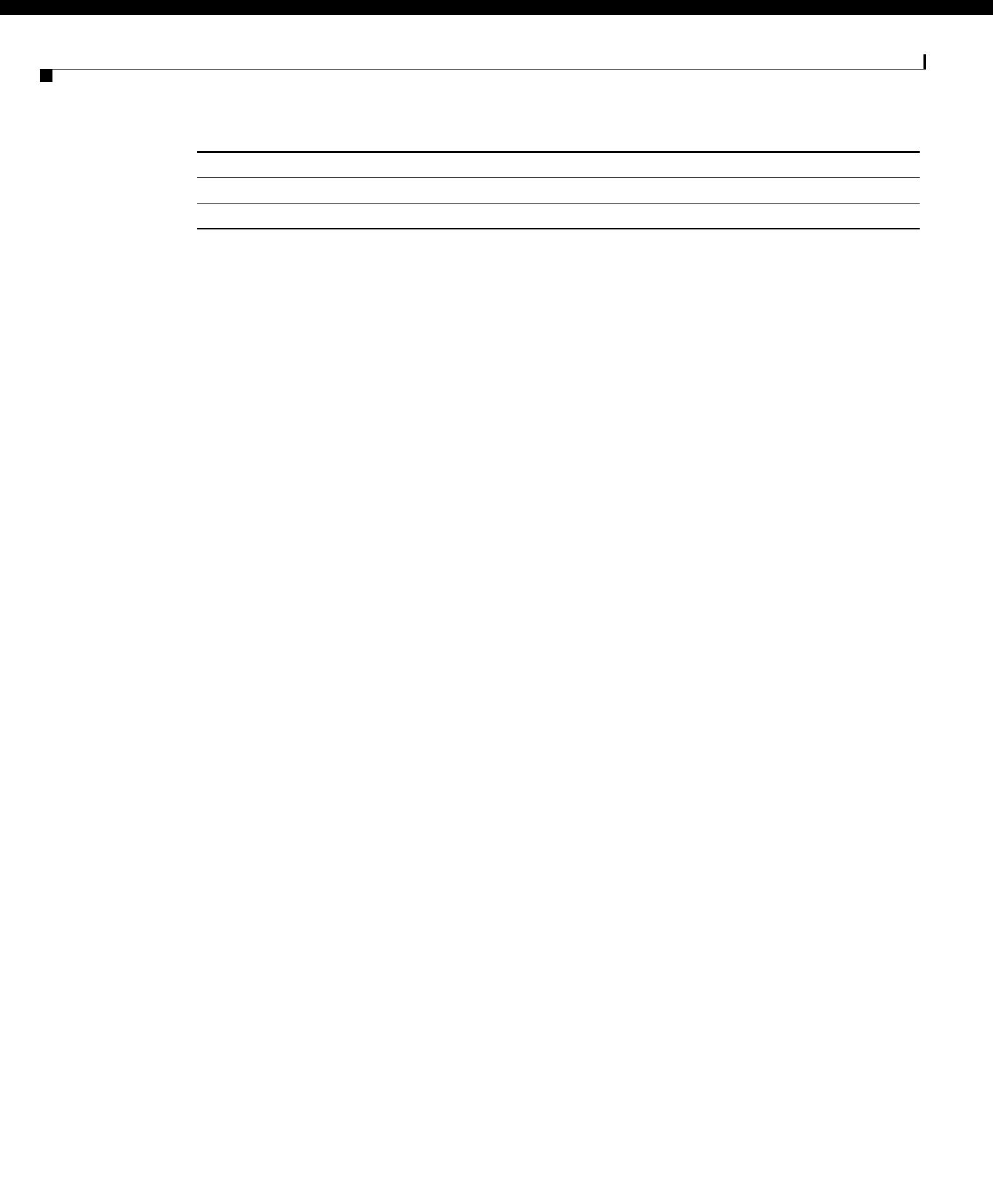

 $\mathsf I$ 

<u> 1980 - Johann Stein, fransk politik (f. 1980)</u>

 $\mathbf l$ 

 $\Gamma$ 

 $\begin{array}{c}\n\heartsuit\n\end{array}$ 

a l

**ipv6 access-list test permit ipv6 2001:0DB8::/48 any exit route-map equal-access match ipv6 address test set ipv6 next-hop 2001:0DB8::3 exit interface externet 2/1 ipv6 policy route-map equal-access**

 $\mathbf l$ 

 $\mathsf I$ 

#### **level-1 level-2 level-1-2**

**no set level level-1 level-2 level-1-2**

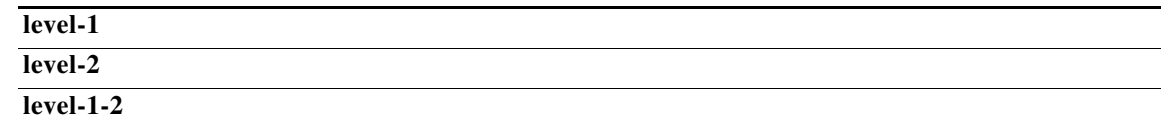

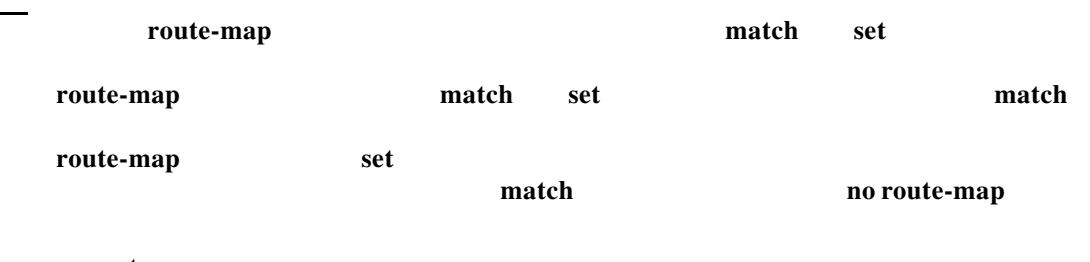

П

**set**

 $\Gamma$ 

**ip policy route-map**

 $\mathsf I$ 

**match ip address**

**match length**

**neighbor next-hop-self**

**route-map (IP)**

**set ip default next-hop**

 **set local-preference**

 **no** 

**set local-preference**

 $\mathbf{I}$ 

**no set local-preference**

**route-map** match set **route-map** match set match match **route-map set match no route-map set**

 **bgp default local-preference** 

П

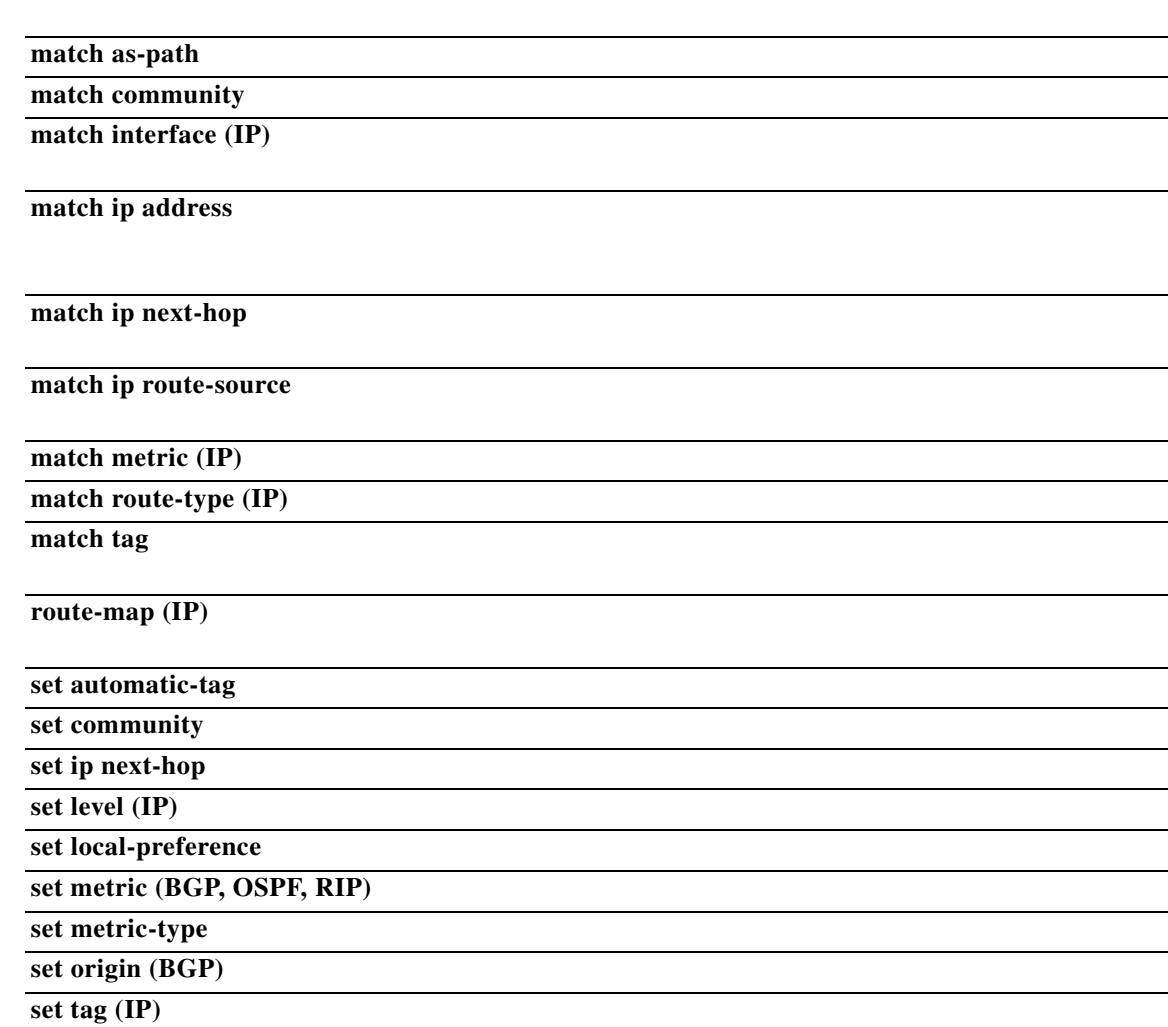

 $\overline{\phantom{a}}$ 

ן

#### **set metric**

**no**

**set metric + -** *bandwidth-metric* 

**set metric** *bandwidth-metric elay-metric reliability-metric load-metric mtu*

**no set metric**

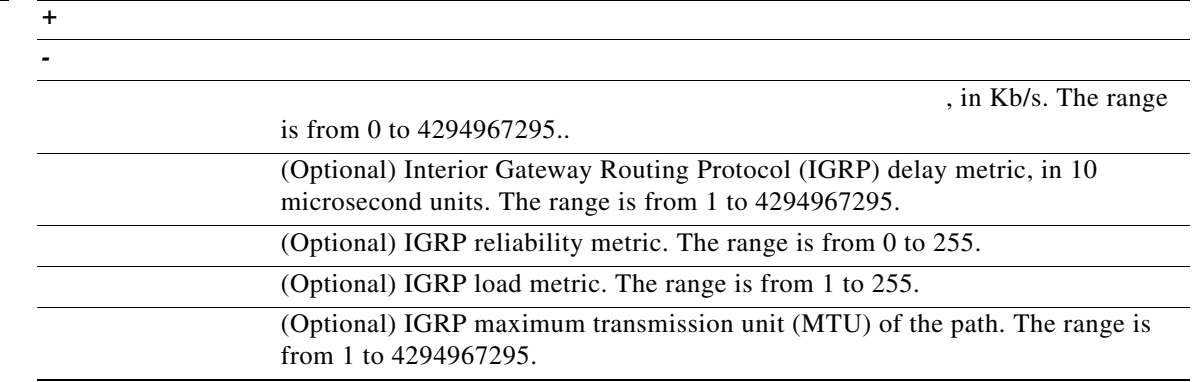

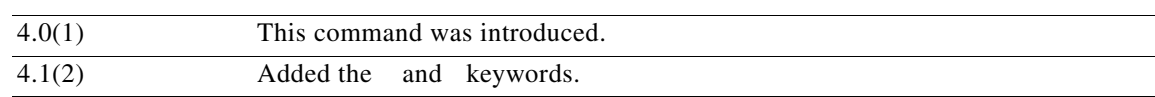

#### **set metric**

 $\begin{picture}(20,20) \put(0,0){\line(1,0){10}} \put(15,0){\line(1,0){10}} \put(15,0){\line(1,0){10}} \put(15,0){\line(1,0){10}} \put(15,0){\line(1,0){10}} \put(15,0){\line(1,0){10}} \put(15,0){\line(1,0){10}} \put(15,0){\line(1,0){10}} \put(15,0){\line(1,0){10}} \put(15,0){\line(1,0){10}} \put(15,0){\line(1,0){10}} \put(15,0){\line(1$ 

 $\overline{\phantom{a}}$ 

*reliability-metric load-metric* 

Use the or keywords to modify the existing delay metric value. You can modify only the delay metric with these keywords.

Use the global configuration command and the and route-map configuration command to define the conditions for redistributing routes from one routing protocol into another. Each command has a list of and commands associated with it. The commands specify the —the conditions under which redistribution is allowed for the current command. The commands specify the —the particular redistribution actions to perform if the criteria enforced by the commands are met. The command deletes the route map.

The route-map configuration commands specify the redistribution to be performed when all the match criteria of a route map are met. When all match criteria are met, all set actions are performed.

This command does not require a license.

The following example shows how to set the bandwith metric value for the routing protocol to 100:

The following example shows how to increase the bandwith metric value for the routing protocol by 100:

ו

#### **set metric +100**

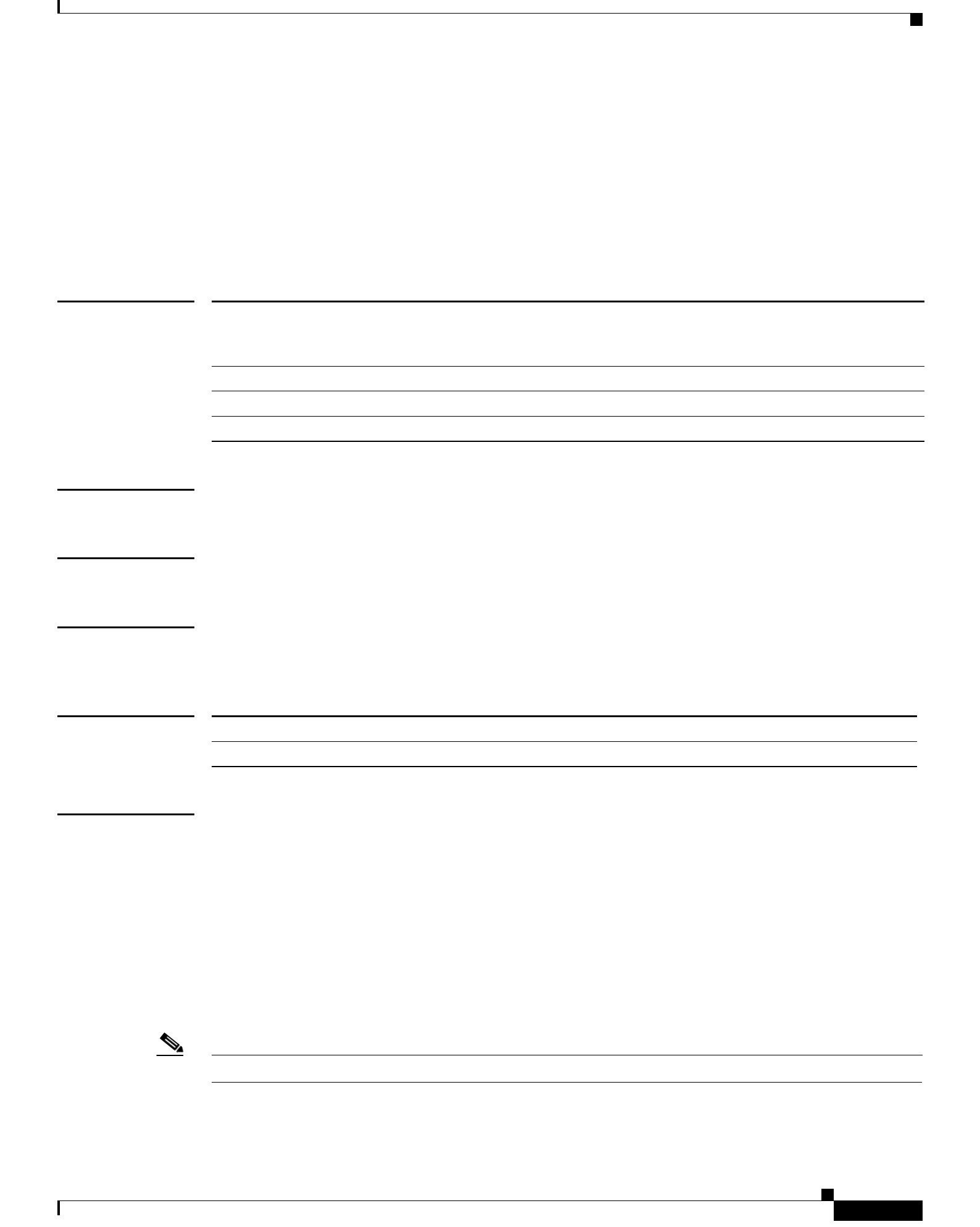

**route-map map-type**

**The Co** 

**set metric-type type-1**

 $\overline{\phantom{a}}$ 

 $\mathsf I$ 

<u> 1989 - Johann Stoff, deutscher Stoff, der Stoff, der Stoff, der Stoff, der Stoff, der Stoff, der Stoff, der S</u>

 $\mathbf l$ 

 $\Gamma$ 

**route-map set\_origin match as-path 10 set origin igp**

**The Co** 

**In the Second** 

 $\overline{\mathsf{I}}$ 

 $\mathsf I$ 

*tag-value*

*tag-value*

*tag-value*

 $\mathbf{I}$ 

*forward*

*match criteria*

*set actions*

*set actions*

**route-map test set tag 5**

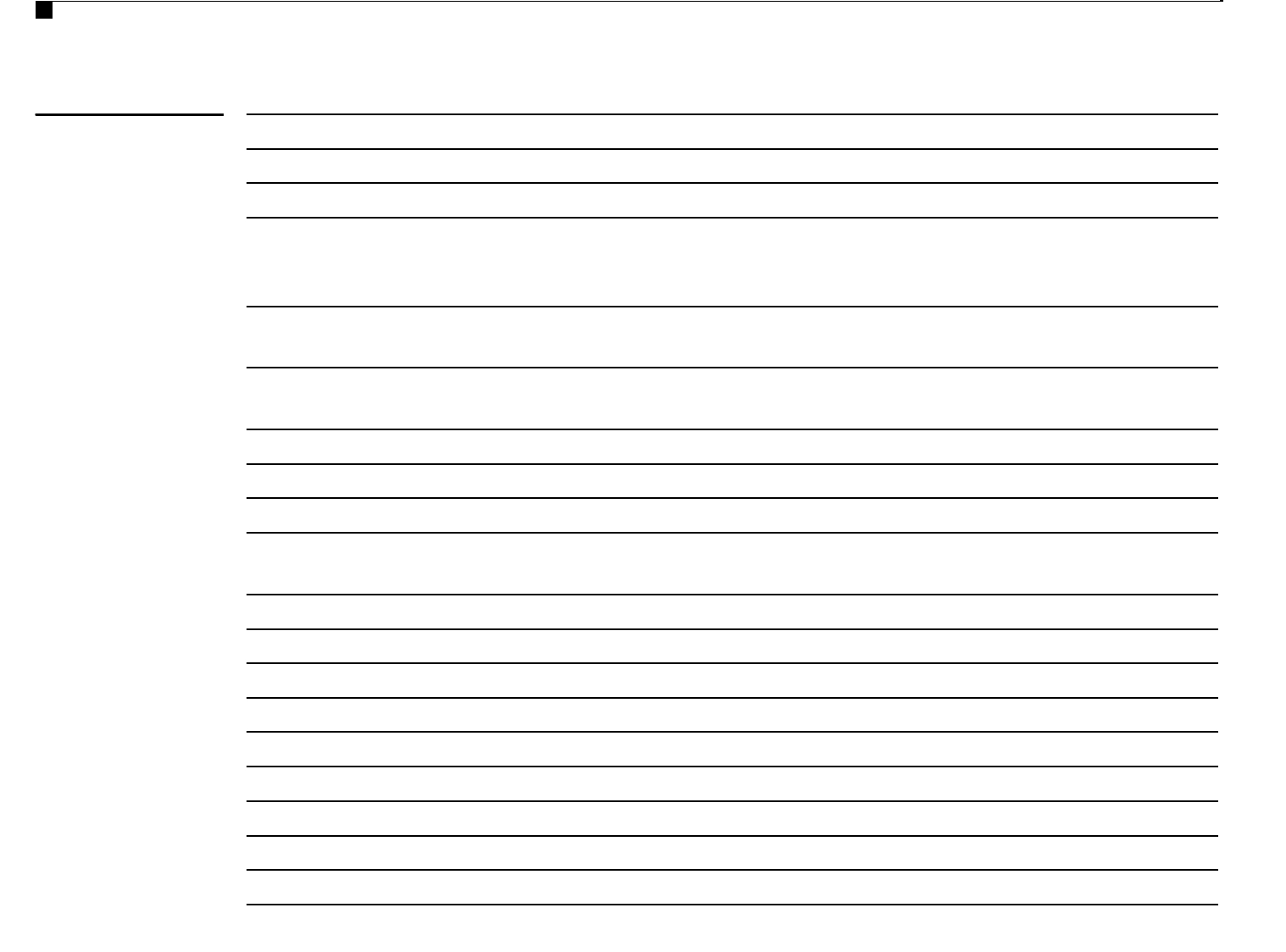

ן

 $\Box$ 

To enable virtual routing/forwarding instance (VRF) selection within a route map for policy-based routing VRF selection, use the command in route-map configuration mode. To disable VRF selection within a route map, use the form of this command.

> $\{$   $|$   $|$   $|$   $|$   $|$   $|$   $|$  $\begin{bmatrix} 1 & 1 & 1 & 1 \end{bmatrix}$

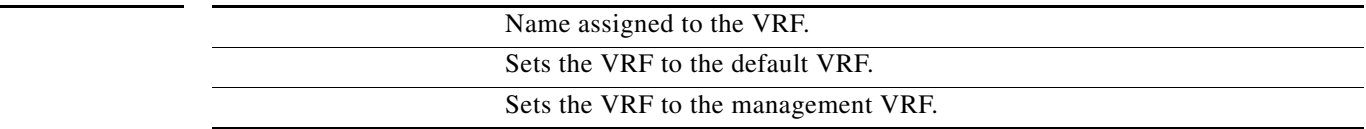

No default behavior or values

Route-map configuration (config-route-map)

network-admin vdc-admin

4.0(1) This command was introduced.

The route-map configuration command was introduced with the MPLS VPN—VRF Selection using Policy Based Routing feature to provide a PBR mechanism for VRF selection. This command is used to enable VRF selection by policy routing packets through a route map. The route map is attached to the incoming interface. Match criteria is defined in an IP access list or in an IP prefix list. Match criteria can also be defined based on packet length with the route map command. The VRF must be defined prior to the configuration of this command, and the interface interface configuration command must be configured to enable policy routing under the interface or subinterface. If the VRF is not defined or if policy routing is not enabled, an error message will be printed in the console when you attempt to configure the command.

 $\mathbf I$ 

The command cannot be configured with the , and policy routing commands because a packet cannot be set to an interface and the next hop cannot be changed when the VRF is specified. This is designed behavior. An error message will be printed in the console if you attempt to configure the command with any of the four above set clauses.

This command does not require a license.

The following example shows a route-map sequence that selects and sets a VRF based on match criteria defined in three different access lists. (The access list configuration is not shown in this example.) If the route map falls through and a match does not occur, the packet will be dropped if the destination is local.

 $\mathbf I$ 

**route-map PBR-VRF-Selection permit 10 match ip address 40 set vrf VRF\_1 route-map PBR-VRF-Selection permit 20 match ip address 50 set vrf VRF\_2 route-map PBR-VRF-Selection permit 30 match ip address 60**

**set vrf VRF\_3**

**route-map set-weight match as-path 10 set weight 200**

 $\overline{\phantom{a}}$ 

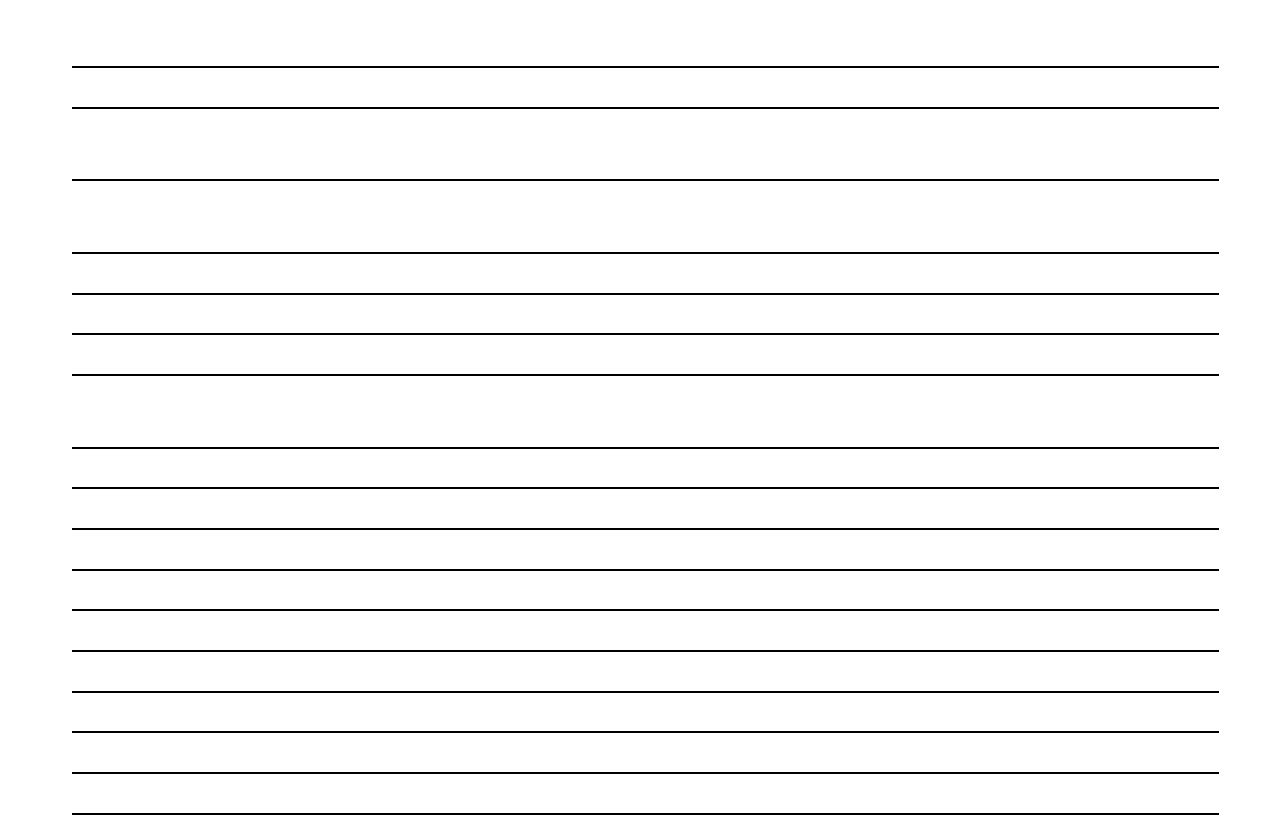

 $\blacksquare$ 

 $\Box$ 

### **set-attached-bit**

**Syntax Description**

**Defaults Command Modes Supported User Roles Command History Usage Guidelines** "attached-bit" will not be advertised by the router in its Level 1 LSP, and other Level 1 routers in the area will not use this router as the default router outside the area. 4.1(2) This command was introduced.

This command requires the Enterprise Services license.

The following example shows how to unset the attached bit:

Enables IS-IS on the router. Enables IS-IS.

To configure the router to signal other routers not to use this router as an intermediate hop in their shortest path first (SPF) calculations, use the command. To remove the designation, use the form of this command.

 $\{ \begin{array}{cccc} | & | & | & | & | & | \end{array}$  $[[ \qquad ] [ \qquad ]]]$ 

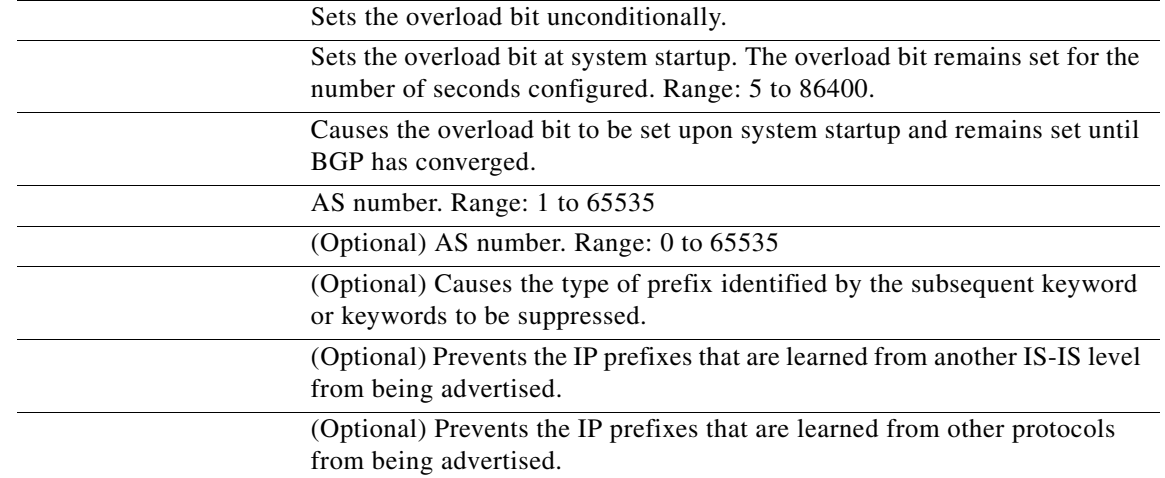

The overload bit is not set by default.

Router configuration VRF configuration

network-admin vdc-admin

4.0(1) This command was introduced.

The command forces the router to set the overload bit in its nonpseudonode link-state packets (LSPs). Normally, the setting of the overload bit is allowed only when a router runs into problems. For example, when a router is experiencing a memory shortage, it might be that the link-state

 $\mathsf I$ 

database is not complete, resulting in an incomplete or inaccurate routing table. By setting the overload bit in its LSPs, other routers can ignore the unreliable router in their SPF calculations until the router has recovered from its problems.

The results are that no paths through this router are seen by other routers in the IS-IS area. However, IP and Connectionless Network Service (CLNS) prefixes directly connected to this router are reachable.

This command can be useful when you want to connect a router to an IS-IS network but do not want real traffic flowing through it under any circumstances. Examples situations are as follows:

A test router in the lab, connected to a production network.

A router configured as an LSP flooding server, for example, on a nonbroadcast multiaccess (NBMA) network, in combination with the mesh group feature.

A router that is aggregating virtual circuits (VCs) used only for network management. In this case, the network management stations must be on a network directly connected to the router with the set-overload-bit command configured.

Unless you specify the keyword, this command sets the overload bit immediately.

In addition to setting the overload bit, you might want to suppress certain types of IP prefix advertisements from LSPs. For example, allowing IP prefix propagation between level 1 and level 2 effectively makes a node a transit node for IP traffic, which might be undesirable. The suppress keyword used with the interlevel or external keyword (or both) accomplishes that suppression while the overload bit is set.

This command does not require a license.

The following example sets the overload bit upon startup and until BGP has converged:

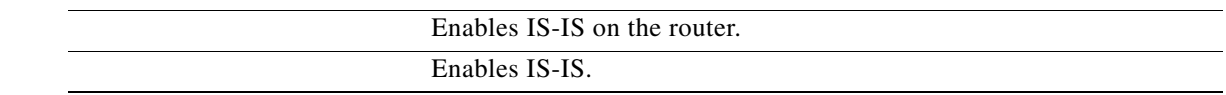

### **shutdown (BGP)**

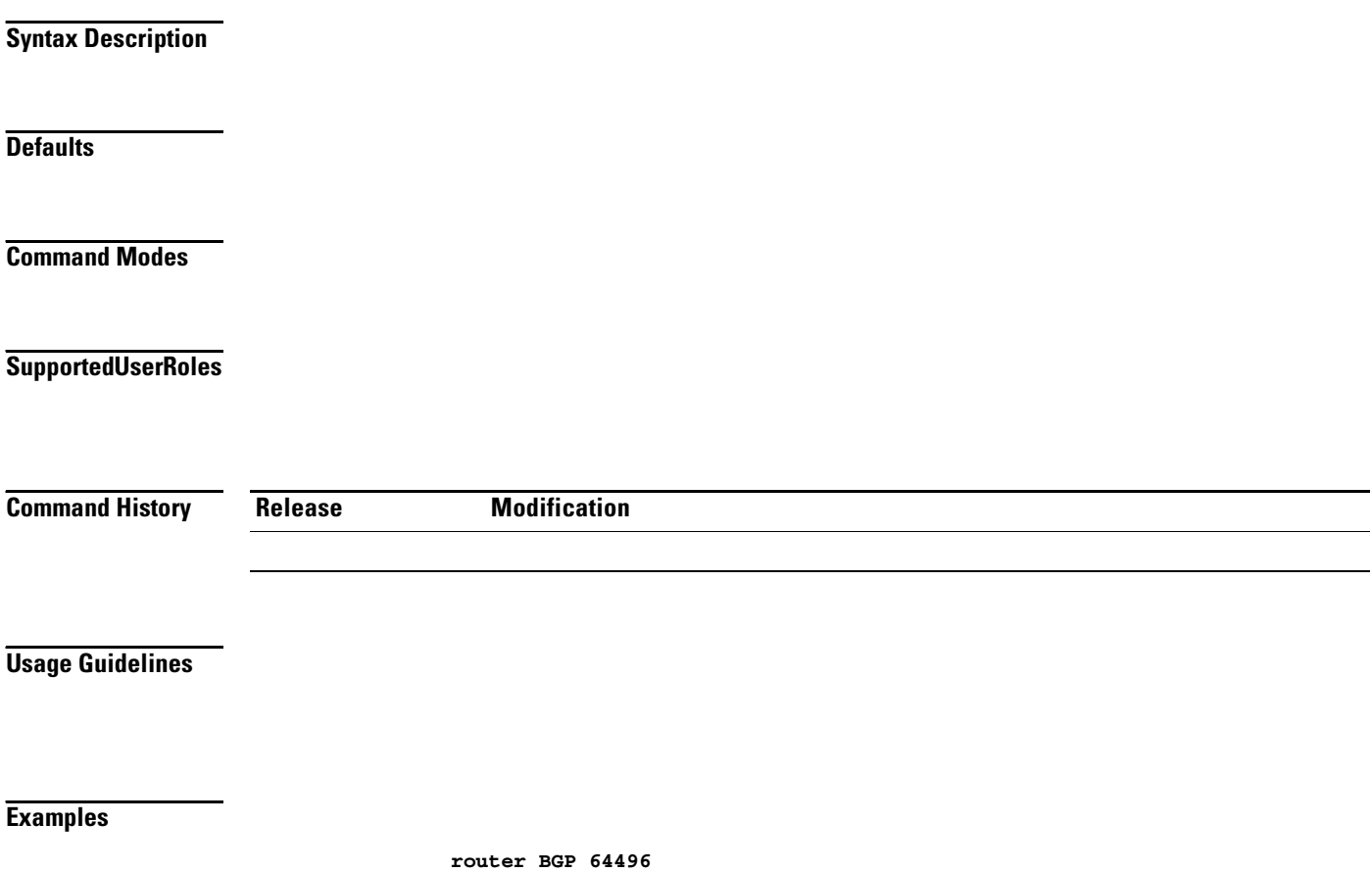

**shutdown**

 $\overline{\phantom{a}}$ 

### **shutdown (EIGRP)**

**Syntax Description**

**Defaults**

**Command Modes**

**Supported User Roles**

**Command History Release Modification**

**Usage Guidelines**

**Examples**

# **shutdown (IS-IS)**

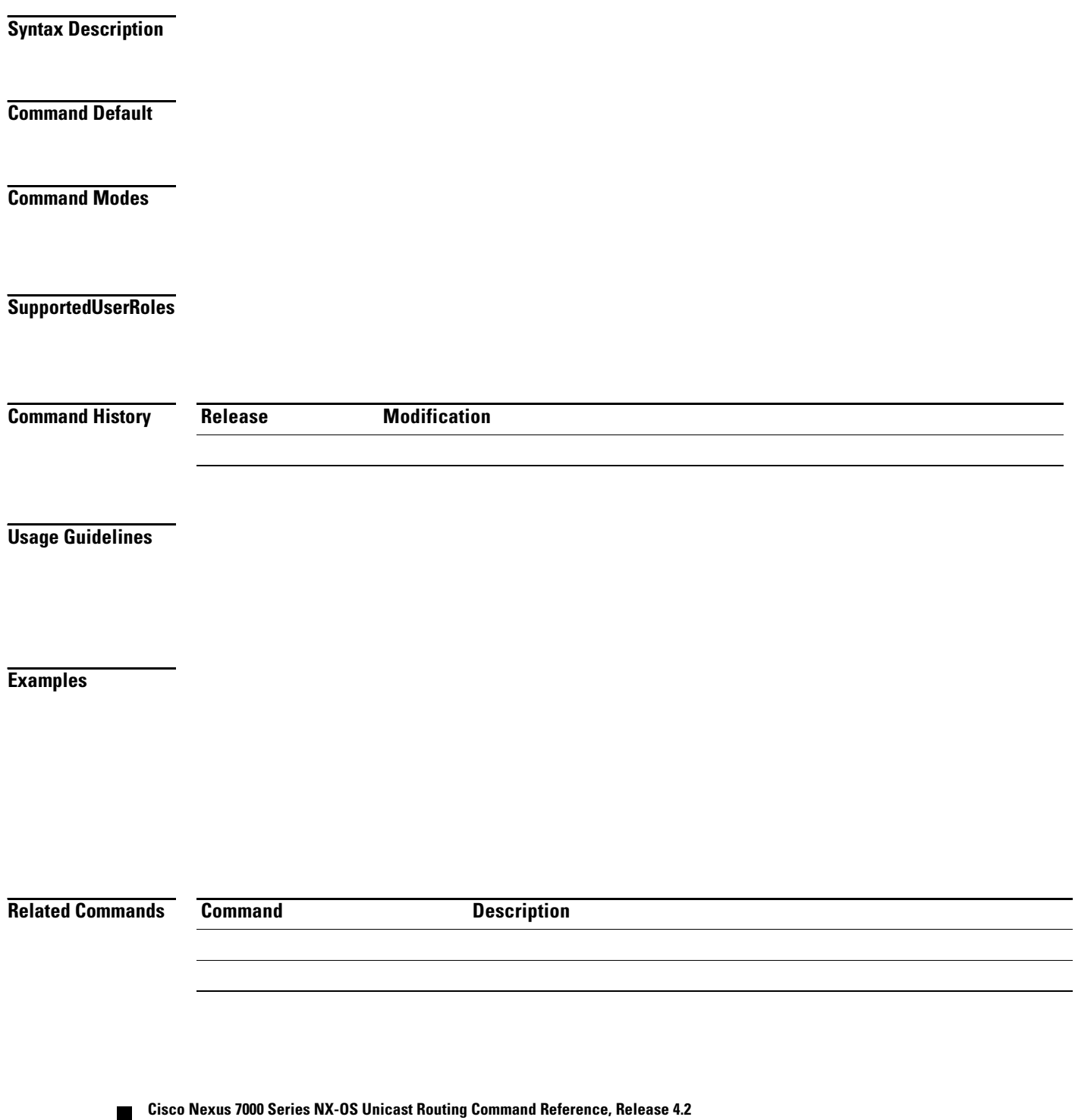

# **shutdown (OSPF)**

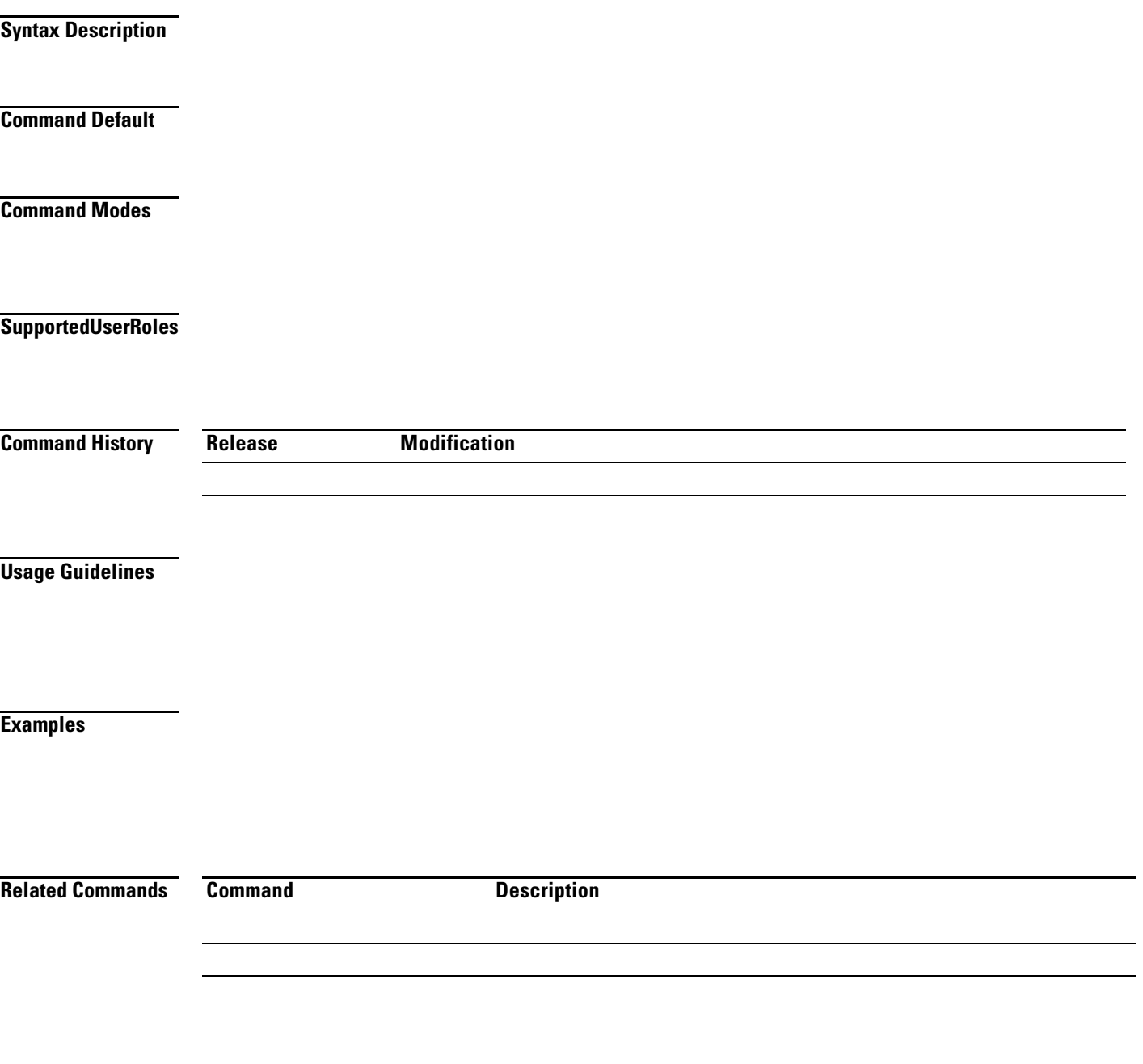

# **shutdown (OSPFv3)**

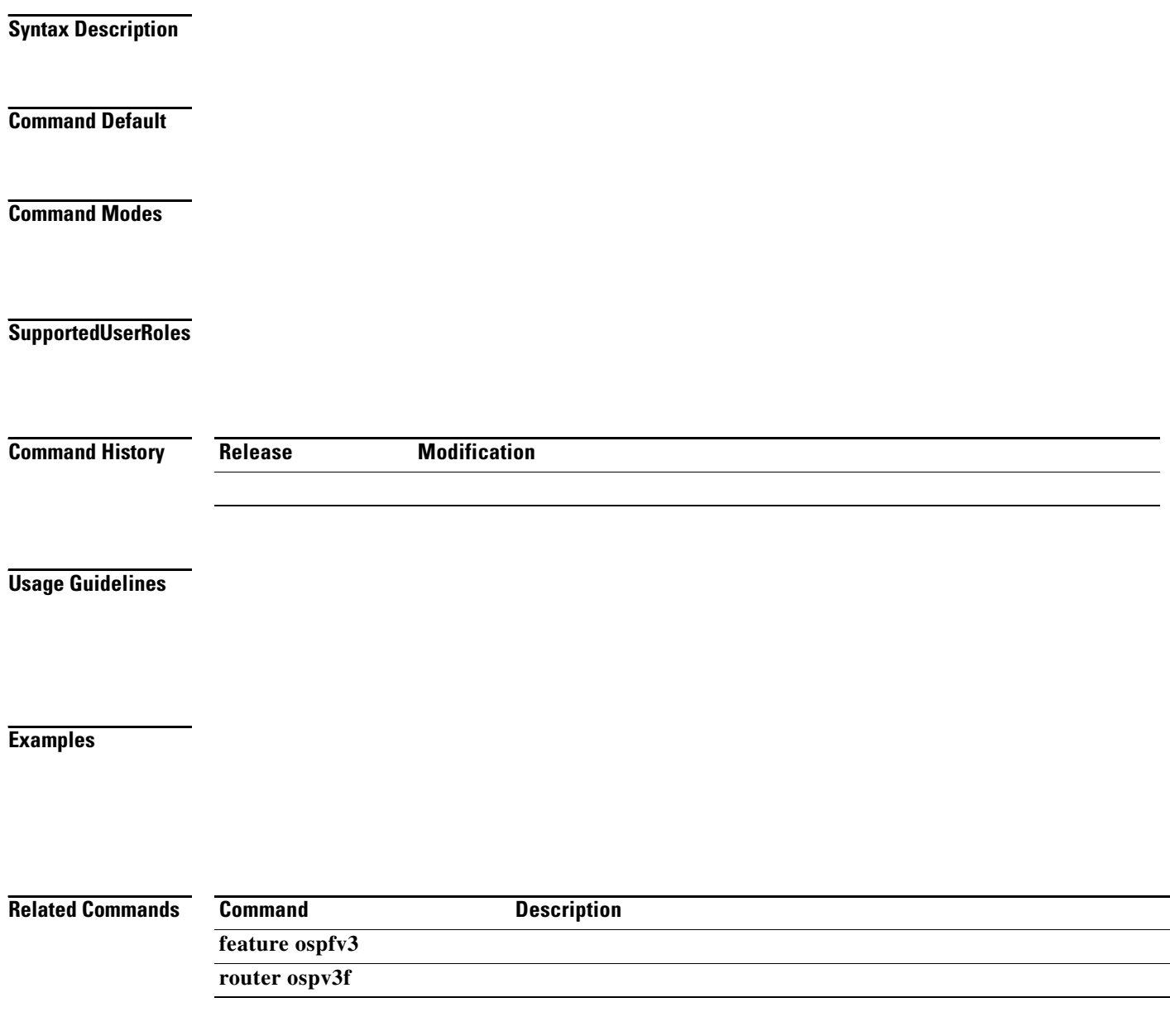

### **shutdown (VRRP)**

**Syntax Description**

**Defaults**

**Command Modes**

**Supported User Roles**

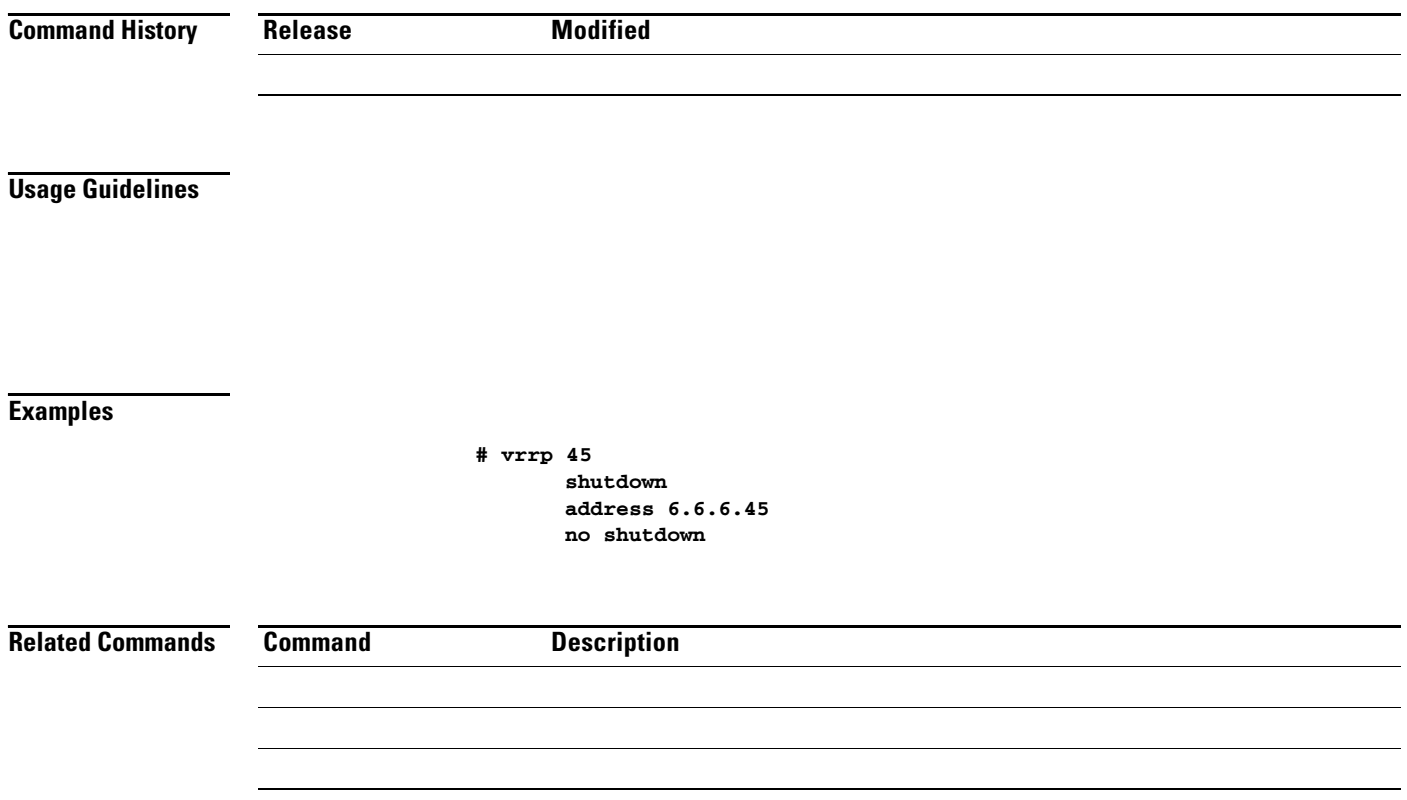

**shutdown (VRRP)**

# **spf-interval**

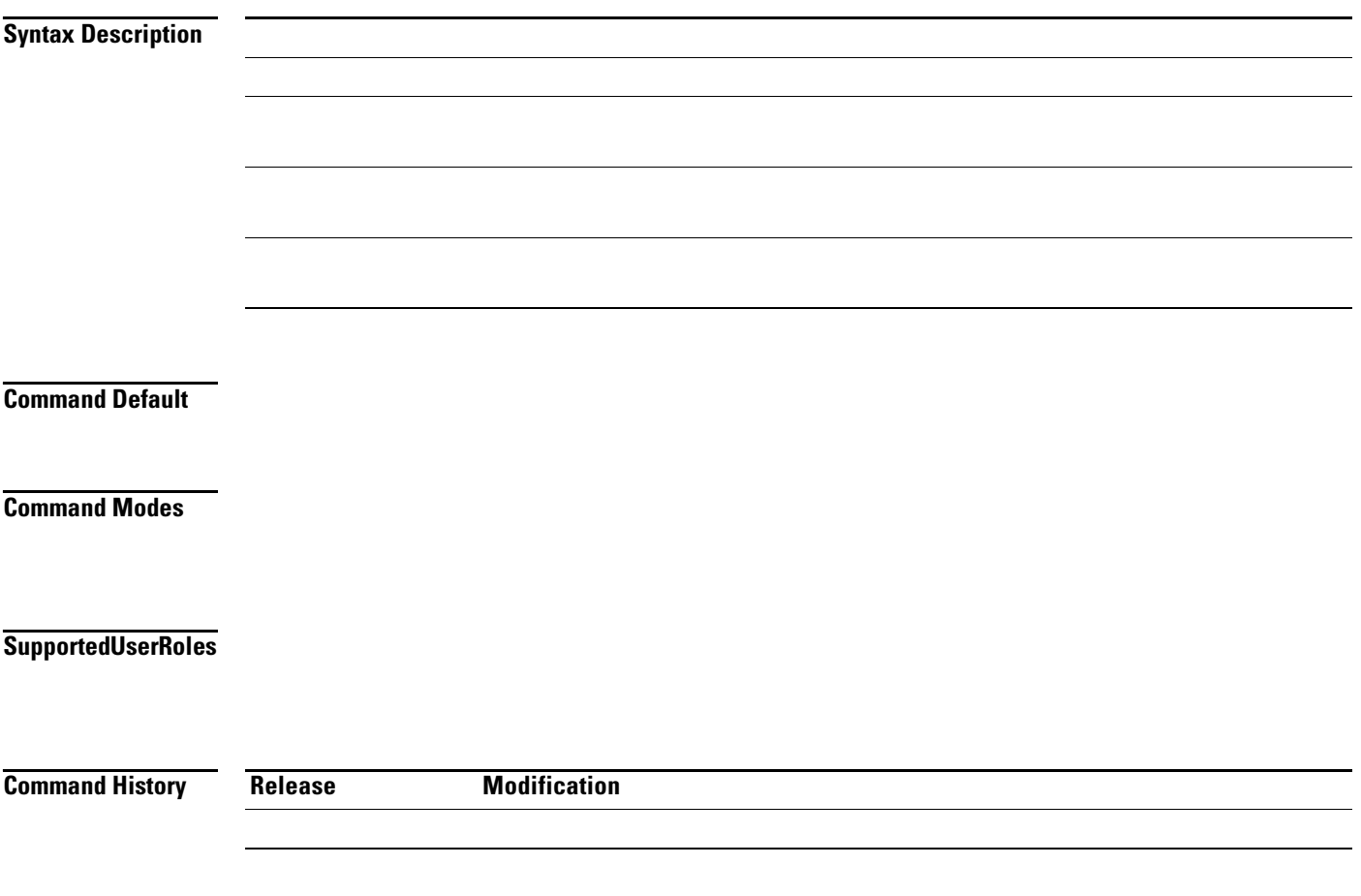

**Usage Guidelines**

**Examples**

**router isis firstcompany spf-interval level-1 500 500 500**

**Related Commands Command Description** 

### **stub**

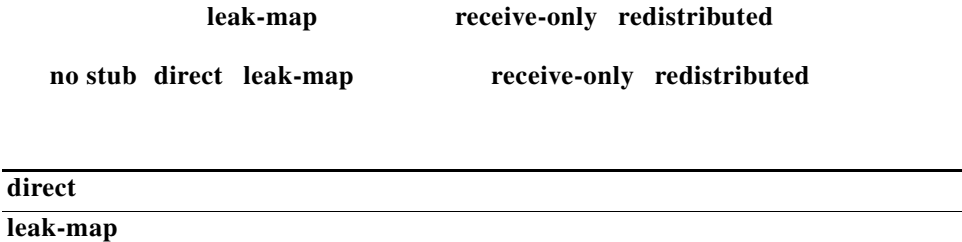

**stub** 

**direct**

**receive-only redistributed**

 **receive-only**

**receive-only** 

**redistributed**

**direct leak-map receive-only redistributed stub**

 $\mathbf l$ and the state of the state of the

 $\mathsf I$ 

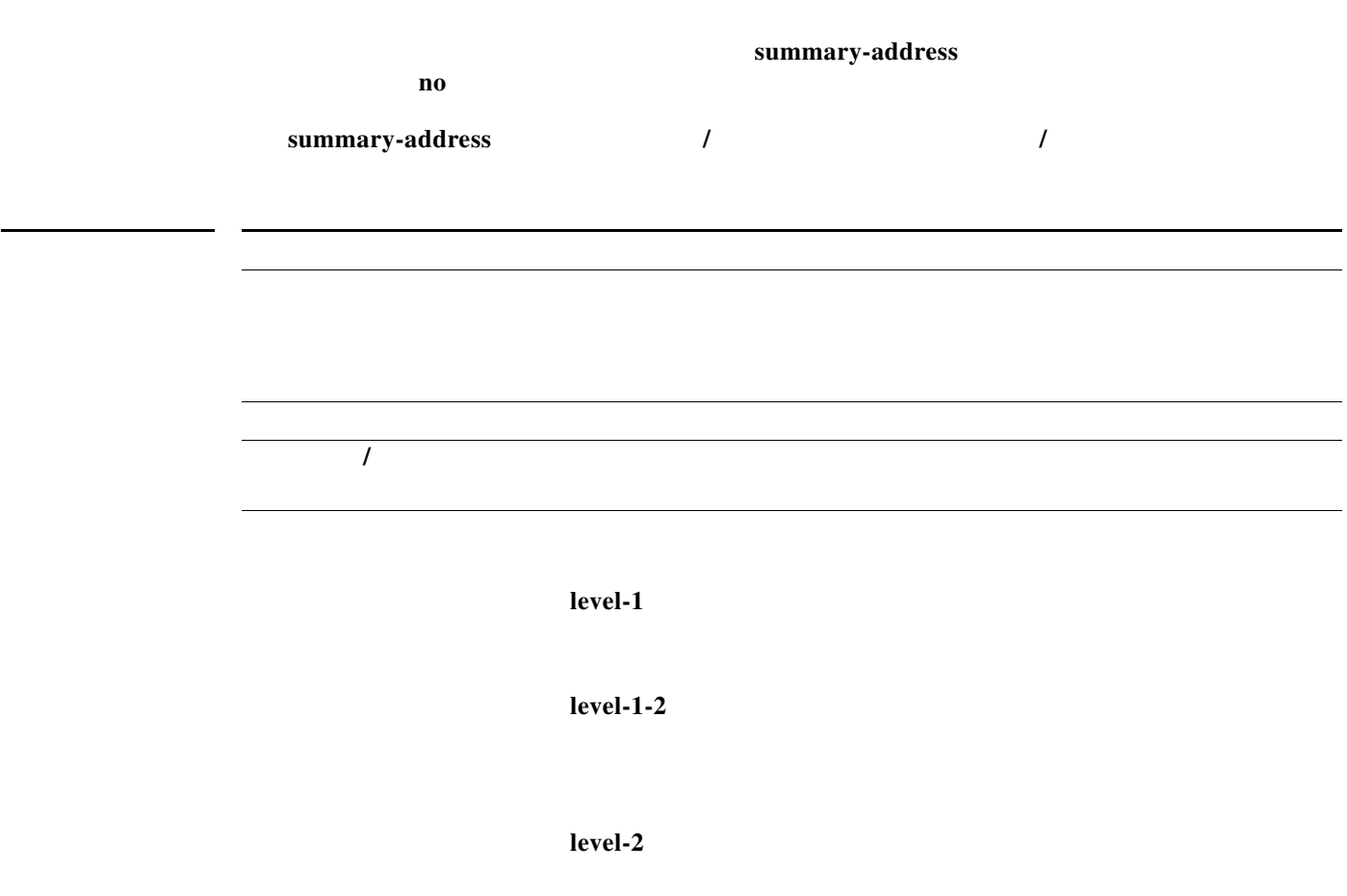

ш

I

 $\Gamma$ 

**redistribute direct route-map CORE1 summary-address 10.1.0.0 255.255.0.0**

H.

**The Co** 

 $\mathbf{I}$ 

 $\mathsf I$ 

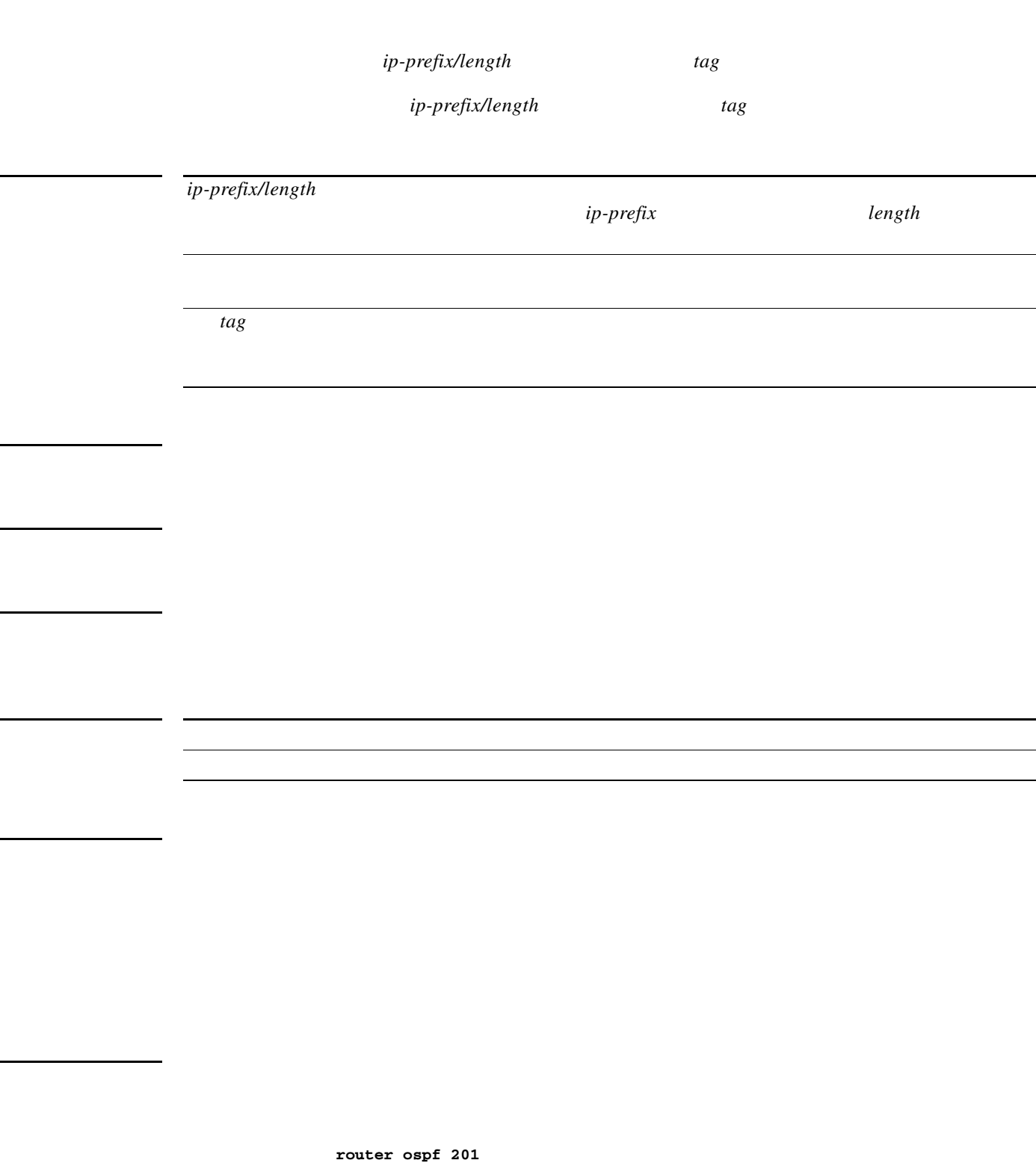

**summary-address 192.0.0.0/16**

 $\overline{\phantom{a}}$ 

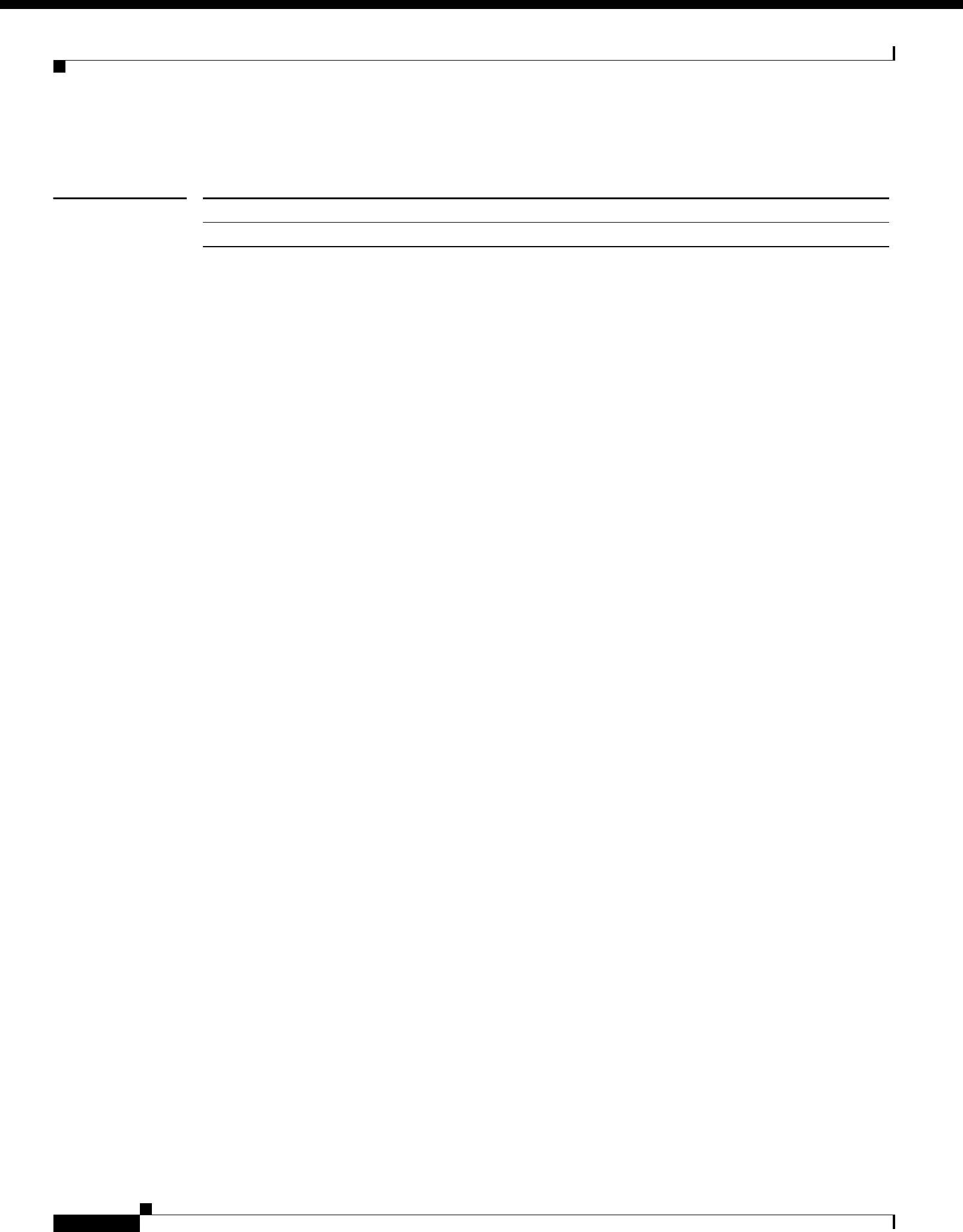

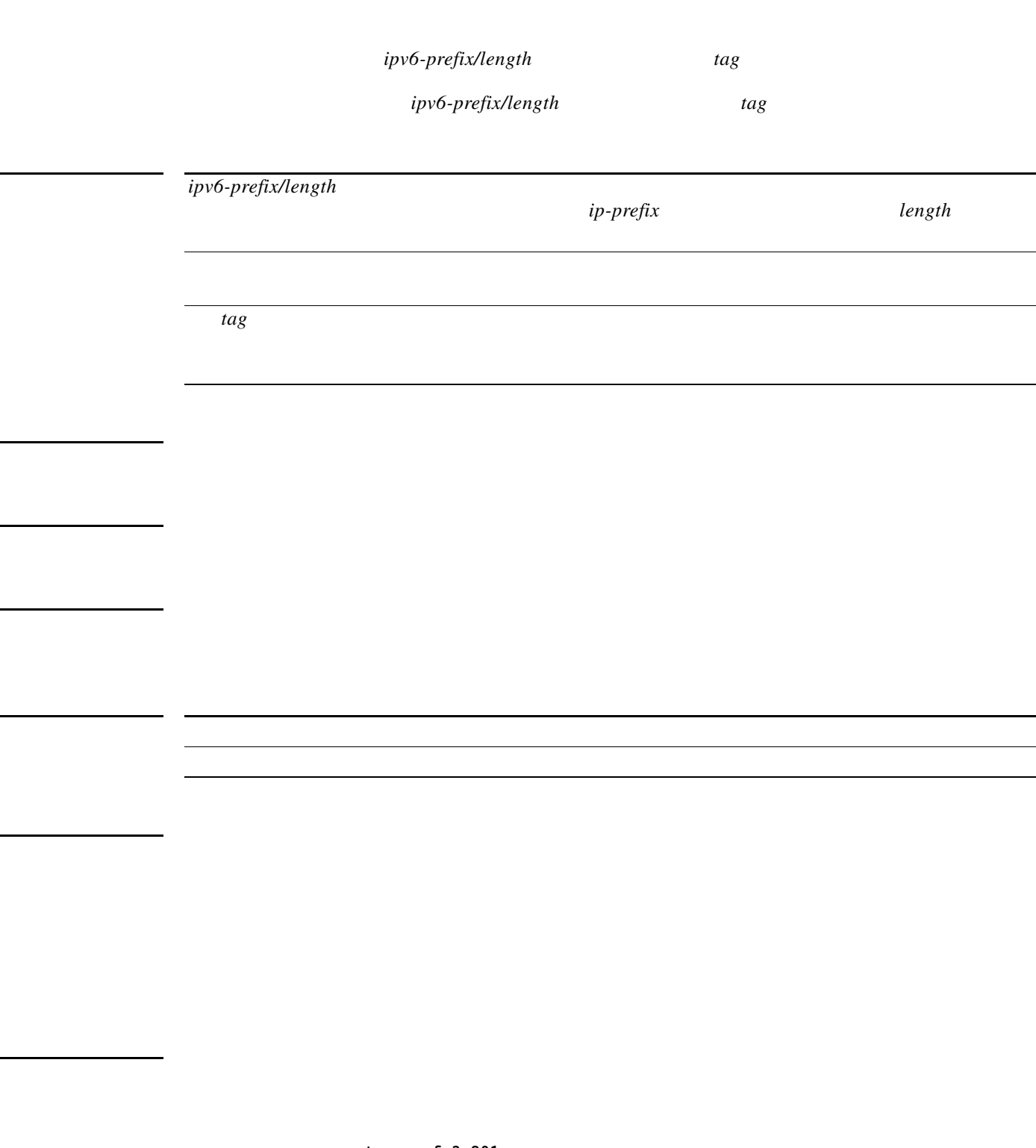

j,

 $\mathbf{I}$ 

**router ospfv3 201 address-family ipv6 unicast** summary-address 2001:0DB8::0/16

**The Contract of the Contract of the Contract of the Contract of the Contract of the Contract of the Contract o** 

**The State** 

 $\overline{\mathsf{I}}$ 

 $\mathsf I$ 

**router bgp 64496 neighbor 192.0.2.1/8 remote-as 64497 address-family ipv4 unicast suppress-inactive**

 *map-name*

 $\Gamma$ 

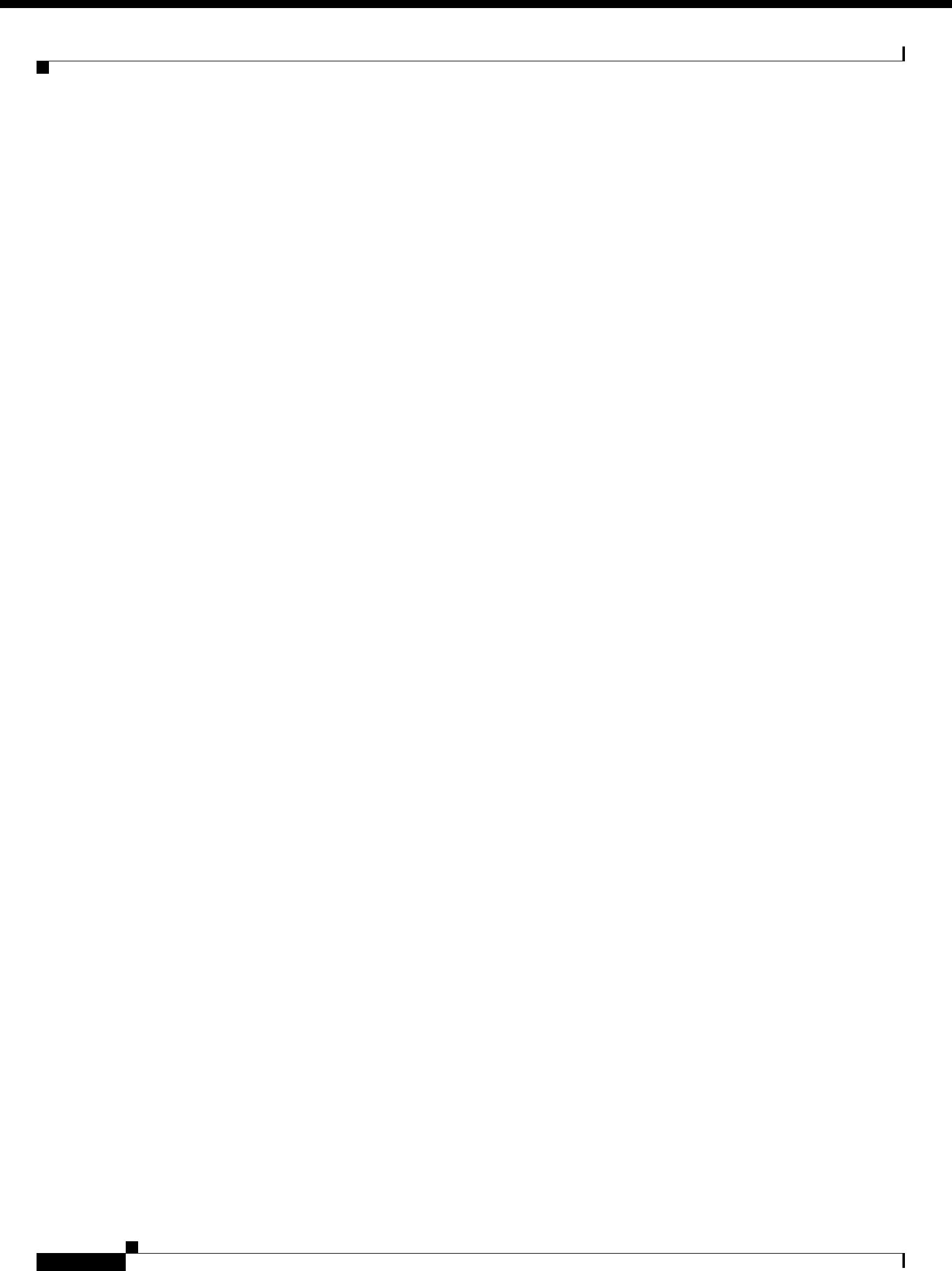